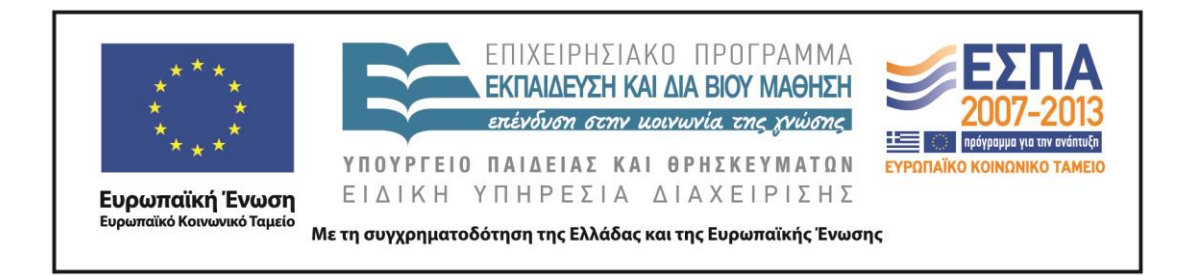

# Π.3.2.1 *Εκπαιδευτικά σενάρια και μαθησιακές δραστηριότητες, σύμφωνα με συγκεκριμένες προδιαγραφές, που αντιστοιχούν σε 30 διδακτικές ώρες ανά τάξη*

**Νεοελληνική Γλώσσα**

**Ε΄ Δημοτικού**

**Τίτλος: «Η πρώτη σελίδα»**

## **ΜΟΙΡΑΣ ΠΑΝΑΓΙΩΤΗΣ**

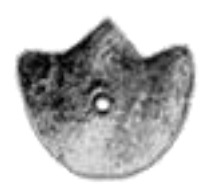

**ΚΕΝΤΡΟ ΕΛΛΗΝΙΚΗΣ ΓΛΩΣΣΑΣ** ΥΠΟΥΡΓΕΙΟ ΠΑΙΔΕΙΑΣ & ΘΡΗΣΚΕΥΜΑΤΩΝ

**Θεσσαλονίκη 2013**

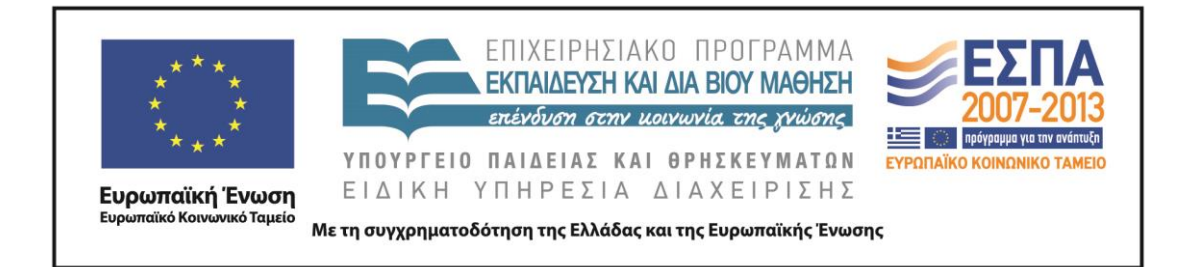

#### ΤΑΥΤΟΤΗΤΑ ΕΡΓΟΥ

ΠΡΑΞΗ: *«Δημιουργία πρωτότυπης μεθοδολογίας εκπαιδευτικών σεναρίων βασισμένων σε ΤΠΕ και δημιουργία εκπαιδευτικών σεναρίων για τα μαθήματα της Ελληνικής Γλώσσας στην Α/βάθμια και Β/βάθμια εκπαίδευση»* MIS 296579 (κωδ. 5.175), - ΟΡΙΖΟΝΤΙΑ ΠΡΑΞΗ, στους άξονες προτεραιότητας 1-2-3 του Επιχειρησιακού Προγράμματος «Εκπαίδευση και Δια Βίου Μάθηση», η οποία συγχρηματοδοτείται από την Ευρωπαϊκή Ένωση (Ευρωπαϊκό Κοινωνικό Ταμείο) και εθνικούς πόρους.

ΕΠΙΣΤΗΜΟΝΙΚΟΣ ΥΠΕΥΘΥΝΟΣ: Ι .Ν. ΚΑΖΑΖΗΣ

ΑΝΑΠΛΗΡΩΤΗΣ ΕΠΙΣΤΗΜΟΝΙΚΟΣ ΥΠΕΥΘΥΝΟΣ: ΒΑΣΙΛΗΣ ΒΑΣΙΛΕΙΑΔΗΣ

ΠΑΡΑΔΟΤΕΟ: Π.3.2.1. *Εκπαιδευτικά σενάρια και μαθησιακές δραστηριότητες, σύμφωνα με συγκεκριμένες προδιαγραφές, που αντιστοιχούν σε 30 διδακτικές ώρες ανά τάξη*.

ΥΠΕΥΘΥΝΟΣ ΠΑΡΑΔΟΤΕΟΥ: ΔΗΜΗΤΡΗΣ ΚΟΥΤΣΟΓΙΑΝΝΗΣ

Υπεύθυνοι υπο-ομάδας εργασίας γλώσσας στην πρωτοβάθμια εκπαίδευση

Κώστας Ντίνας & Σωφρόνης Χατζησαββίδης

ΦΟΡΕΑΣ ΥΛΟΠΟΙΗΣΗΣ: ΚΕΝΤΡΟ ΕΛΛΗΝΙΚΗΣ ΓΛΩΣΣΑΣ

[http://www.greeklanguage.gr](http://www.greeklanguage.gr/)

Καραμαούνα 1 – Πλατεία Σκρα Τ.Κ. 55 132 Καλαμαριά, Θεσσαλονίκη Τηλ.: 2310 459101 , Φαξ: 2310 459107, e-mail: [centre@komvos.edu.gr](mailto:centre@komvos.edu.gr)

ΚΕΝΤΡΟ ΕΛΛΗΝΙΚΗΣ ΓΛΩΣΣΑΣ Υπουργείο Παιδείας & Θρησκευμάτων

MIS: 296579 – Π.3.2.1: Εκπαιδευτικά σενάρια και μαθησιακές δραστηριότητες Ε΄ Δημοτικού «Η πρώτη σελίδα» Σελίδα 2 από 41

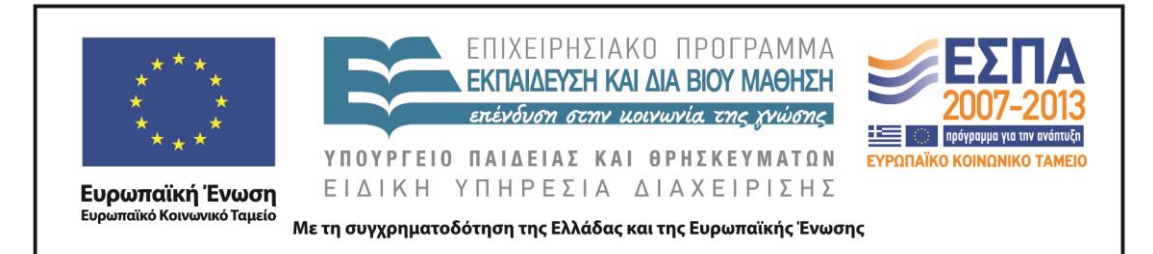

#### **Α. ΤΑΥΤΟΤΗΤΑ**

#### *Τίτλος*

Η πρώτη σελίδα

## *Δημιουργός*

Παναγιώτης Μοίρας

## *Διδακτικό αντικείμενο*

Νεοελληνική Γλώσσα

## *(Προτεινόμενη) Τάξη*

Ε΄ Δημοτικού

#### *Χρονολογία*

Ιούλιος 2013

## *Διδακτική/θεματική ενότητα*

«Γλώσσα Ε΄ Δημοτικού», τεύχος α΄, ενότητα 5 η : *17<sup>η</sup> Νοέμβρη*

## *Διαθεματικό*

Όχι

## *Χρονική διάρκεια*

10 διδακτικές ώρες

## *Χώρος*

Εντός σχολείου: εργαστήριο πληροφορικής.

## *Προϋποθέσεις υλοποίησης για δάσκαλο και μαθητή*

Το σενάριο μπορεί να υλοποιηθεί στην αίθουσα πληροφορικής, της οποίας η διαμόρφωση επιτρέπει την εναλλαγή της εργασίας των μαθητών από την ολομέλεια στην ομαδική εργασία μπροστά από τους υπολογιστές.

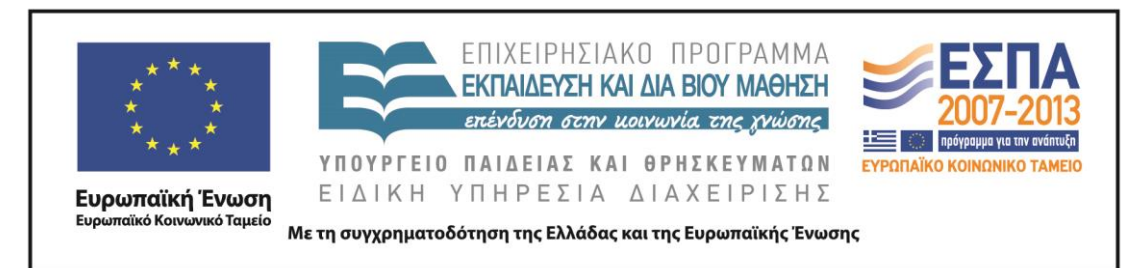

Στο εργαστήριο πληροφορικής θα πρέπει να υπάρχει ο απαιτούμενος αριθμός Η/Υ για την εργασία των μαθητικών ομάδων, οι οποίοι θα είναι εφοδιασμένοι με τα απαραίτητα λογισμικά (περιγράφονται σε επόμενη ενότητα του σεναρίου) και σύνδεση με το διαδίκτυο. Καλό επίσης είναι να υπάρχει βιντεοπροβολέας, που μπορεί να προτιμηθεί από τον εκπαιδευτικό για κάποιες παρουσιάσεις στην ολομέλεια.

Οι μαθητές καλό είναι να είναι εξοικειωμένοι με την ομαδοσυνεργατική διδασκαλία, με την πλοήγηση στο διαδίκτυο και με βασικές λειτουργίες των Windows (άνοιγμα φακέλου, αρχείου, αποθήκευση, εκτύπωση κλπ.).

Πριν από την εφαρμογή του σεναρίου, ο εκπαιδευτικός θα πρέπει να έχει εγκαταστήσει στους υπολογιστές που θα εργαστούν οι μαθητές τους φακέλους που συνοδεύουν το σενάριο με τα περιεχόμενά τους στη μορφή που έχουν, ώστε να εξασφαλίζεται η σωστή λειτουργία των υπερσυνδέσεων.

## *Εφαρμογή στην τάξη*

Το συγκεκριμένο σενάριο είναι πρόταση διδασκαλίας.

## *Το σενάριο στηρίζεται*

## *Το σενάριο αντλεί*

—

Το σενάριο είναι πρωτότυπο στη σύλληψη.

#### **Β. ΣΥΝΤΟΜΗ ΠΕΡΙΓΡΑΦΗ/ΠΕΡΙΛΗΨΗ**

Η ιδέα που διατρέχει το παρόν εκπαιδευτικό σενάριο είναι η μελέτη των χαρακτηριστικών που συνθέτουν την παρουσίαση της πρώτης σελίδας των εφημερίδων με απώτερο στόχο τον σχεδιασμό από τους μαθητές του δικού τους πρωτοσέλιδου μέσα από διερευνητικού τύπου διαδικασίες που υποστηρίζονται από τη χρήση των Τ.Π.Ε.

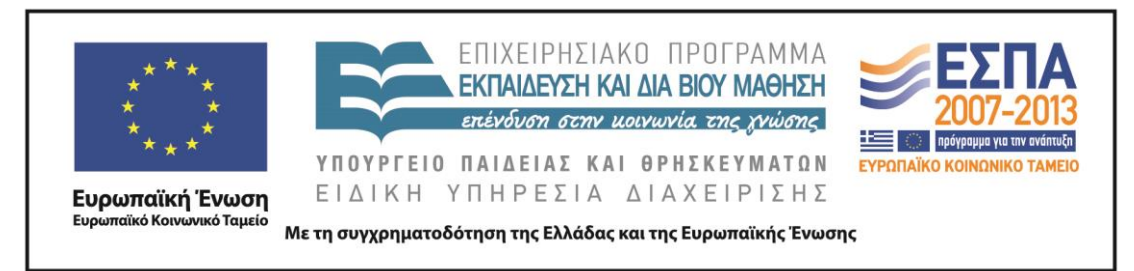

#### **Γ. ΕΙΣΑΓΩΓΗ**

#### *Σύλληψη και θεωρητικό πλαίσιο*

Τη σημερινή εποχή της πληροφορίας η ευθύνη της διαχείρισης των πληροφοριών ανήκει κυρίως στα Μ.Μ.Ε., τα οποία λόγω της εξέλιξης της τεχνολογίας έχουν τη δυνατότητα να συλλέγουν και να διακινούν ταχύτατα τις ειδήσεις. Το ερώτημα που τίθεται είναι κατά πόσο τα Μ.Μ.Ε. με την αδιαμφισβήτητα μεγάλη δύναμή τους μπορούν να μεταβάλλουν το μήνυμα. Η έντυπη και η ηλεκτρονική δημοσιογραφία βαδίζουν παράλληλα τα τελευταία χρόνια και παρόλο που έχουν αλλάξει μορφή (πολυτροπικότητα κειμένων), δεν έχουν απαγκιστρωθεί από το πρόβλημα της μη αντικειμενικής πληροφόρησης και ζητημάτων που σχετίζονται με το κέρδος, την προπαγάνδιση πολιτικών απόψεων και ιδεολογιών, την υπερπληροφόρηση που μετατρέπει τους ανθρώπους σε παθητικούς καταναλωτές πληροφοριών. Επιπλέον, ερώτημα αποτελεί στο πλαίσιο των Μ.Μ.Ε. κατά πόσο οι καταναλωτές και οι παραγωγοί των προϊόντων που προσφέρονται από τα Μ.Μ.Ε. είναι εξοικειωμένοι με τη χρήση των πολυτροπικών κειμένων και κατά πόσο γίνεται κατανοητή η νοηματοδότηση των πολυτροπικών κειμένων σε σχέση με τα μονοτροπικά. Ο πολίτης της κοινωνίας της πληροφορίας θα πρέπει να είναι ενεργητικός αναγνώστης που θα μπορεί να προσεγγίσει τα κείμενα κριτικά, που θα μπορεί να αποκωδικοποιήσει την υπόρρητη έκφραση της ιδεολογίας, όπως αυτή κωδικοποιείται στις γραμματικές και λεξικές επιλογές του συντάκτη ενός κειμένου. Το σχολείο μπορεί να αποτελέσει παράγοντα για την καταπολέμηση της παραπληροφόρησης, καλλιεργώντας στους μαθητές την κριτική σκέψη και εξοπλίζοντάς τους με τα απαραίτητα κριτήρια επιλογής της πραγματικής και αντικειμενικής είδησης.

Η διαμόρφωση του πρωτοσέλιδου εφημερίδας αποτελεί διαδικασία η οποία προϋποθέτει την κριτική ανάγνωση και κατανόηση των κειμένων και φέρνει τους μαθητές κοντά σε αυθεντικές καταστάσεις. Σύμφωνα με τη θεωρία της «καταστασιακής (εγκαθιδρυμένης) μάθησης» (situated learning), όσο πιο ενταγμένη είναι η μάθηση μέσα σε αυθεντικά πλαίσια, όσο πιο πλούσιες είναι οι θεματικές και

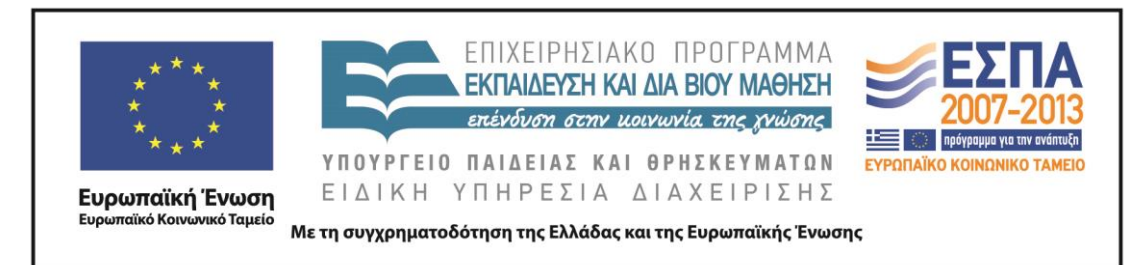

γνωστικές συναρτήσεις και όσο πιο προσωπική και ενεργός είναι η εμπλοκή των μαθητών, τόσο μεγαλύτερη είναι η κατανόηση της νέας γνώσης και ευχερέστερη η συγκράτησή της και η μεταφορά της σε νέες καταστάσεις (Ματσαγγούρας 2002). Ο Hall (2003) πάλι υπογραμμίζει ότι οι εφημερίδες παίζουν έναν πολύ σημαντικό ρόλο στην εκπαιδευτική διαδικασία φέρνοντας τον κόσμο πιο κοντά στους μαθητές.

Οι μαθητές, χωρισμένοι σε πέντε ομάδες των 3-4 ατόμων, εργάζονται στην αίθουσα των Η/Υ, η οποία είναι διαμορφωμένη έτσι (τραπέζια εργασίας στο κέντρο και πάγκοι με Η/Υ περιμετρικά της αίθουσας), ώστε να εξυπηρετεί τόσο την εργασία στην ολομέλεια (εισηγήσεις, συζητήσεις, προβολές) όσο και την εργασία σε ομάδες (με τη χρήση ή όχι των Η/Υ).

Κατά τη διδασκαλία του σεναρίου εφαρμόζεται η καθοδηγούμενη ανακάλυψη. Οι δραστηριότητες που απαρτίζουν το σενάριο ωθούν τους μαθητές να υιοθετήσουν ανακαλυπτικές τεχνικές. Συνεργαζόμενοι οι μαθητές ανακαλύπτουν τη γνώση με την υποστήριξη και την καθοδήγηση του εκπαιδευτικού, ο οποίος, παρακολουθώντας την εξέλιξη του μαθητή, συνεχίζει να τον ενισχύει με άλλα μέσα-ερωτήσεις, ανατροφοδότηση και παροχή περισσότερων γνώσεων. Αυτή η ενίσχυση της εκτέλεσης έχει περιγραφεί ως «σκαλωσιά» (scaffolding-υποστήριξη) (Tharp & Gallimore 1999).

## **Δ. ΣΚΕΠΤΙΚΟ-ΣΤΟΧΟΙ ΚΑΙ ΣΥΝΔΥΑΣΜΟΣ ΤΟΥΣ**

## *Γνώσεις για τον κόσμο, αξίες, πεποιθήσεις, πρότυπα, στάσεις ζωής*

Οι μαθητές επιδιώκεται:

- Να συνειδητοποιήσουν τις αλλαγές που συντελέστηκαν στον Τύπο από το παρελθόν ως σήμερα.
- Να γνωρίσουν ένα ιστορικό γεγονός της σύγχρονης ελληνικής ιστορίας μέσα από τον Τύπο της εποχής.
- Να αντιληφθούν την αξία του Τύπου και τη στενή του συνάφεια με τη Δημοκρατία.

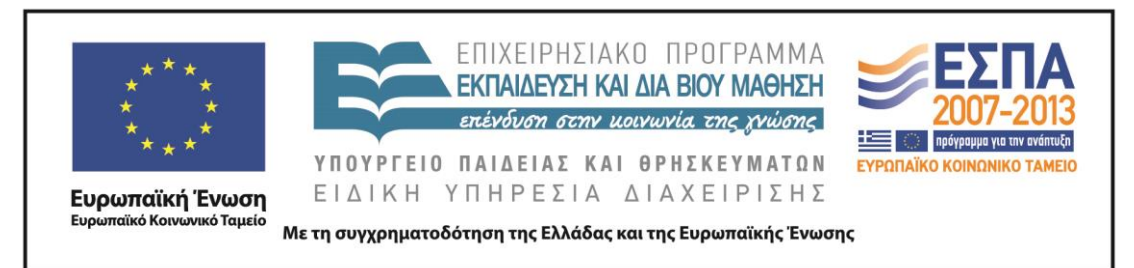

- Να συνειδητοποιήσουν τους λόγους που οδήγησαν στην αλλαγή της μορφής του πρωτοσέλιδου της εφημερίδας στο πέρασμα των χρόνων.
- Να αντιληφθούν τον ρόλο των προσώπων στη διαμόρφωση και στην επεξεργασία της πληροφορίας.
- Να καταστούν ικανοί να διακρίνουν τις διαφορές ανάμεσα στον έντυπο και τον ηλεκτρονικό Τύπο και να μπορούν να δικαιολογήσουν τις αιτίες που οδήγησαν στις διαφοροποιήσεις αυτές.

## *Γνώσεις για τη γλώσσα*

Οι μαθητές επιδιώκεται:

- Να καταστούν κριτικοί αναγνώστες των γλωσσικών και μη γλωσσικών στοιχείων που περιλαμβάνονται στο πρωτοσέλιδο μιας εφημερίδας.
- Να συνειδητοποιήσουν τους λόγους που οδήγησαν στην αντιστροφή της αναλογίας κειμένου και εικόνας παλιότερα και σήμερα.
- Να εξασκηθούν στη συλλογή, αξιολόγηση και ταξινόμηση υλικού απαραίτητου για τη διαμόρφωση του πρωτοσέλιδου εφημερίδας.
- Να γνωρίσουν τα διαφορετικά εκφραστικά μέσα που χρησιμοποιούνται στους τίτλους των εφημερίδων, αλλά και τους διαφορετικούς στόχους που επιδιώκουν να ικανοποιήσουν οι συντάκτες με τη χρήση τους.
- Να διακρίνουν το σχόλιο από την είδηση.
- Να αντιληφθούν ότι η ιδεολογία του αρθρογράφου φανερώνεται μέσα από τις γλωσσικές του επιλογές.
- Να κατανοήσουν τη χρησιμότητα της περιληπτικής λειτουργίας της γλώσσας.
- Να εξηγούν και να επιχειρηματολογούν με ακρίβεια.
- Να προχωρούν σε γλωσσικές επιλογές και να παράγουν γραπτά κείμενα επιλέγοντας ανάλογα με την περίσταση επικοινωνίας το επίπεδο ύφους που θέλουν να εξυπηρετήσουν, το λεξιλόγιο, την έκταση, τις

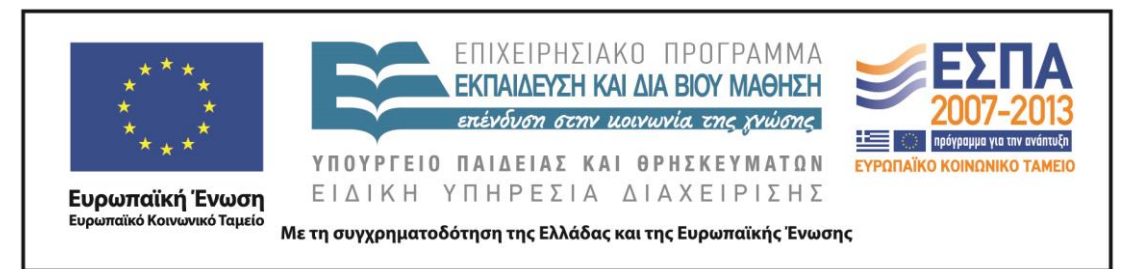

γραμματοσυντακτικές δομές, αλλά και τα σημειωτικά μέσα που θα μπορούσαν να αξιοποιηθούν για τη στήριξή τους.

## *Γραμματισμοί*

Οι μαθητές επιδιώκεται:

- Να γνωρίσουν τα εργαλεία του λογισμικού παρουσίασης, όπως ο μαρκαδόρος και το εργαλείο επισήμανσης.
- Να γνωρίσουν το περιβάλλον Wordle και τη συμβολή του στην ανάδειξη των λέξεων που χρησιμοποιούνται συχνότερα υπηρετώντας συγκεκριμένους στόχους σε ένα κείμενο.
- Να γνωρίσουν τον ιστότοπο παρουσίασης των ψηφιακών εφημερίδων και να βρίσκουν τις εφημερίδες που αναζητούν ανάλογα με την ημερομηνία έκδοσής τους.
- Να ασκηθούν στα λογισμικά γενικής χρήσης (λογισμικό παρουσίασης, επεξεργαστής κειμένου), καταχωρώντας δεδομένα σε πίνακα διαμορφωμένο στο περιβάλλον του λογισμικού παρουσίασης και μορφοποιώντας κείμενα στον επεξεργαστή κειμένου και στο λογισμικό παρουσίασης.
- Να οπτικοποιήσουν συγκριτικό πίνακα διαμορφώνοντάς τον στο περιβάλλον του λογισμικού δημιουργίας νοητικών χαρτών και να γνωρίσουν λειτουργίες του λογισμικού, όπως είναι η γραφή στα πεδία κειμένου, η εισαγωγή νέων πεδίων κειμένου και η μορφοποίησή τους.
- Να αντιληφθούν ότι τα πολυτροπικά κείμενα περιλαμβάνουν εκτός από τα γλωσσικά και μη γλωσσικά στοιχεία (φωτογραφίες, εικόνες και θέση τους στον χώρο, μέγεθος και χρώματα γραμματοσειράς) και να καταστούν ικανοί να τα σχολιάζουν και να τα αποκωδικοποιούν.
- Να κατανοήσουν ότι οι εικόνες μπορούν να χρησιμοποιηθούν για την προαγωγή και μετάδοση πληροφοριών και ότι μπορεί να λειτουργούν ως

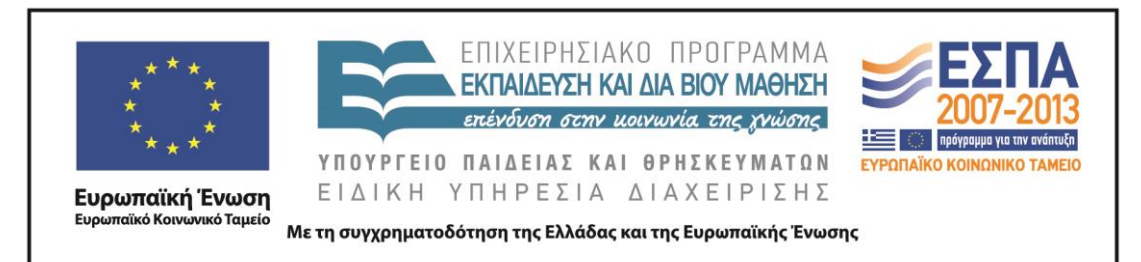

μηχανισμοί κατασκευής εγκυρότητας ή υποκειμενικού σχολιασμού, ανάλογα με το πλαίσιο παραγωγής, τους αποδέκτες και τον σκοπό τους.

 Να διαμορφώσουν συνεργατικά κείμενα (πρωτοσέλιδα) στο περιβάλλον των εγγράφων Google.

## *Διδακτικές πρακτικές*

Ομαδοσυνεργατική διδασκαλία Διερευνητική – Ανακαλυπτική μάθηση Διαλογική συζήτηση στην ολομέλεια

## **Ε. ΛΕΠΤΟΜΕΡΗΣ ΠΑΡΟΥΣΙΑΣΗ ΤΗΣ ΠΡΟΤΑΣΗΣ**

## *Αφετηρία*

Αφετηρία για την υλοποίηση του σεναρίου μπορεί να αποτελέσει η διδασκαλία της 5<sup>ης</sup> ενότητας του σχολικού εγχειριδίου «Γλώσσα Ε΄ Δημοτικού» και πιο συγκεκριμένα η παρακάτω δραστηριότητα που βρίσκεται στη σελίδα 67:

«*Αφού πραγματοποιήσετε τις δραστηριότητες που σας προτείνει το Ανθολόγιο, μπορείτε να πάρετε ιδέες από την παραπάνω φωτογραφία και το κείμενο και να φτιάξετε ένα πρωτοσέλιδο για τη δική σας εφημερίδα. Οι τίτλοι των άρθρων σας, το φωτογραφικό υλικό ή η δική σας εικονογράφηση είναι απαραίτητα στοιχεία για το πρωτοσέλιδο της εφημερίδας σας.*»

## *Σύνδεση με τα ισχύοντα στο σχολείο*

Το παρόν διδακτικό σενάριο πραγματεύεται τη δημιουργία πρωτοσέλιδου από την πλευρά των μαθητών, που στην πορεία της διερεύνησής τους εκπληρώνουν στόχους όπως η κριτική προσέγγιση των πληροφοριών, η γραφή κειμένων που ενδιαφέρουν τον αναγνώστη, η κριτική προσέγγιση των προθέσεων του γράφοντος, η επιλογή της γλωσσικής μορφής που χρησιμοποιείται, η δημιουργία πολυτροπικού κειμένου, οι οποίοι περιλαμβάνονται στο Αναλυτικό Πρόγραμμα Σπουδών της Γλώσσας της Ε΄ Δημοτικού.

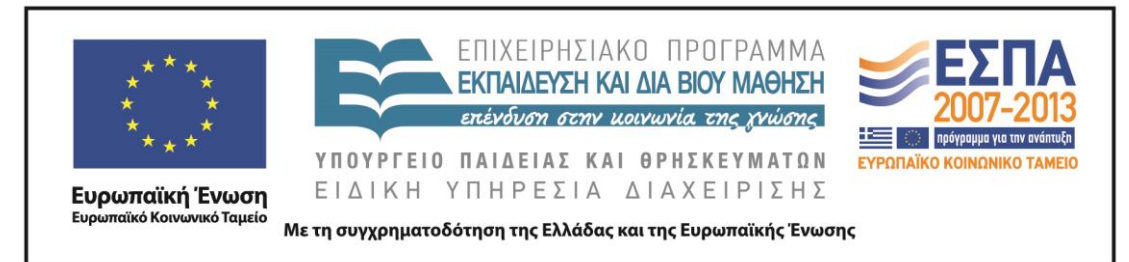

## *Αξιοποίηση των ΤΠΕ*

Στο διδακτικό σενάριο αξιοποιούνται:

- το διαδίκτυο
- ο επεξεργαστής κειμένου
- το λογισμικό παρουσίασης
- το λογιστικό φύλλο
- το Web 2.0 εργαλείο Wordle για τη δημιουργία σύννεφων λέξεων
- το λογισμικό της Γλώσσας του Π.Ι. για την Ε΄ και την Στ΄ Δημοτικού
- το λογισμικό για τη δημιουργία ασκήσεων εξάσκησης ή αξιολόγησης **HotPotatoes**
- το λογισμικό δημιουργίας νοητικών χαρτών Inspiration

#### *Κείμενα*

## *Βίντεο-Ήχος*

[«Επέτειος του Πολυτεχνείου –](http://www.mathima.gr/epeteios-polytexneiou) Ηχητικά Ντοκουμέντα» από την ιστοσελίδα [http://www.mathima.gr](http://www.mathima.gr/)

[«Νοέμβρης 1973 –](http://www.youtube.com/watch?v=fPwTj-gn_e4) Χρονικό»

## *Ιστοσελίδες-Ιστότοποι*

[«Η εξέγερση του Πολυτεχνείου»](http://www.sansimera.gr/articles/190), από την ιστοσελίδα <http://www.sansimera.gr/articles/190>

<http://www.in.gr/:>ειδησεογραφικός-ενημερωτικός ιστότοπος

[http://www.seleo.gr/:](http://www.seleo.gr/) ειδησεογραφικός-ενημερωτικός ιστότοπος

[http://www.frontpages.gr/:](http://www.frontpages.gr/) ειδησεογραφικός-ενημερωτικός ιστότοπος

## *Άλλο υλικό*

Φάκελος που συνοδεύει το διδακτικό σενάριο «Πρώτη Σελίδα». Ο φάκελος περιλαμβάνει απαραίτητα ηλεκτρονικά αρχεία, τα οποία περιγράφονται στο σενάριο και θα πρέπει να προεγκατασταθεί στους Η/Υ με το όνομα της ομάδας των μαθητών.

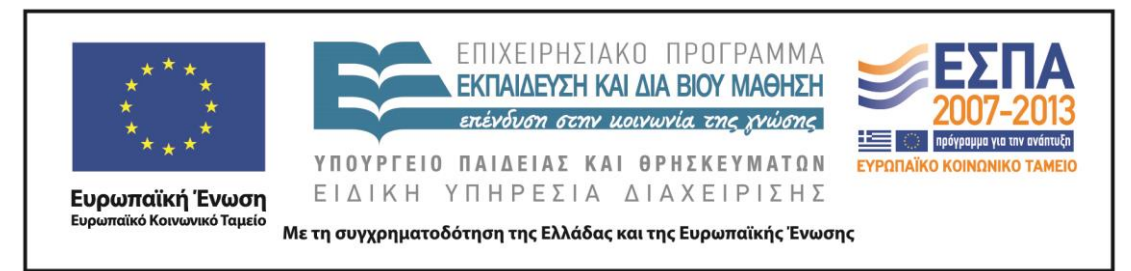

#### *Διδακτική πορεία/στάδια/φάσεις*

## *1 η και 2<sup>η</sup> διδακτικές ώρες*

Η διδασκαλία της 5<sup>ης</sup> ενότητας του σχολικού εγχειριδίου «Γλώσσα Ε΄ Δημοτικού» με τίτλο «17<sup>η</sup> [Νοέμβρη»](http://ebooks.edu.gr/modules/ebook/show.php/DSDIM-E104/515/3342,13518/) μπορεί να αποτελέσει την κατάλληλη ευκαιρία για ενασχόληση με το διδακτικό σενάριο.

Με αφορμή τη δραστηριότητα που προτείνεται από το σχολικό εγχειρίδιο για τη δημιουργία πρωτοσέλιδου εφημερίδας είναι δυνατόν να ξεκινήσουν οι δραστηριότητες του διδακτικού σεναρίου, οι οποίες και σχετίζονται άμεσα με την αξιοποίηση των γνώσεων των μαθητών γύρω από όσα έχουν διδαχτεί για τα γεγονότα του Πολυτεχνείου.

Οι μαθητές, με την καθοδήγηση του [Α΄ Φύλλου δραστηριοτήτων](#page-23-0) και του εκπαιδευτικού, ανοίγουν από τον φάκελο της ομάδας τους το αρχείο παρουσίασης με το όνομα «*Πρωτοσέλιδα Πολυτεχνείου*» (βλ. φάκελο συνοδευτικού υλικού)*,* στο οποίο παρουσιάζονται τα πρωτοσέλιδα της 17ης Νοεμβρίου του 1973. Με τον τρόπο αυτό οι μαθητές γνωρίζουν τον τύπο της εποχής, τον τρόπο και τη μορφή που παρουσιάζονταν τότε τα γεγονότα. Εναλλακτικά, το αρχείο παρουσίασης μπορεί να παρουσιαστεί μέσω του βιντεοπροβολέα στην ολομέλεια και να ακολουθήσει συζήτηση με αφορμή τις δημοσιεύσεις των εφημερίδων. Ο εκπαιδευτικός μπορεί να κατευθύνει τη συζήτηση γύρω από τα παραπάνω σημεία, να δώσει ιδιαίτερη έμφαση σε κάποια από αυτά ή και να επεκτείνει τη συζήτηση προχωρώντας στη συγκριτική διάσταση της είδησης της εισβολής στο Πολυτεχνείο όπως αυτή παρουσιάζεται στον τύπο της εποχής.

Οι απαντήσεις που θα δώσουν οι μαθητές στην ολομέλεια θα βοηθήσουν τις ομάδες κατά την πρώτη δραστηριότητα να εντοπίσουν διαχρονικά χαρακτηριστικά του έντυπου τύπου, όπως είναι η ύπαρξη κεντρικού τίτλου, φωτογραφιών, κειμένου, αλλά και στοιχεία που μπορεί να ξενίζουν, όπως η έλλειψη χρώματος ή η γλώσσα που χρησιμοποιούνταν.

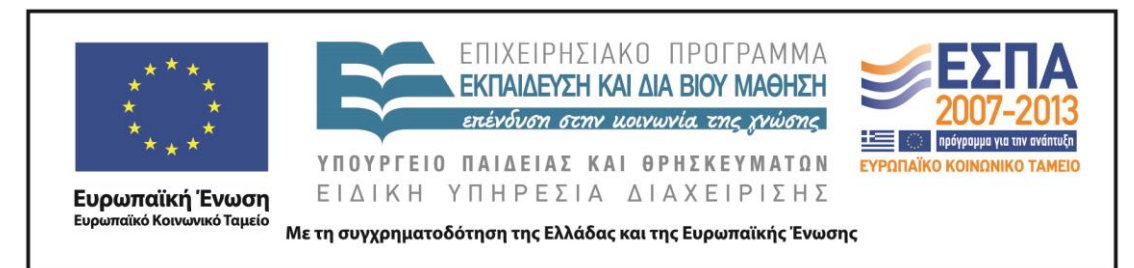

Στη συνέχεια, οι μαθητές εργάζονται στις ομάδες τους μπροστά από τους Η/Υ και στο αρχείο παρουσίασης «*Πρωτοσέλιδα Πολυτεχνείου*»*,* το οποίο έχει εγκατασταθεί στον φάκελο της ομάδας τους*.*

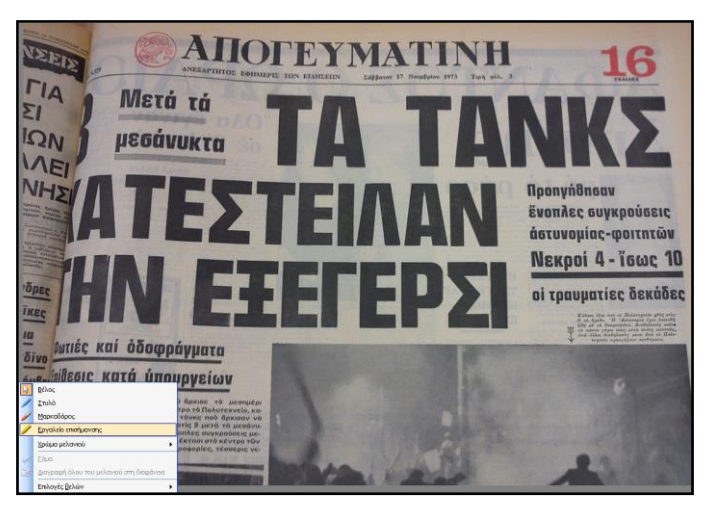

Ακολουθώντας τις οδηγίες του φύλλου δραστηριοτήτων, οι μαθητές στην πρώτη δραστηριότητα θα γνωρίσουν τα εργαλεία παρουσίασης, όπως ο μαρκαδόρος και το εργαλείο επισήμανσης με τα οποία, χρησιμοποιώντας διαφορετικά χρώματα, θα αναδείξουν κύρια

χαρακτηριστικά στοιχεία στο πρωτοσέλιδο μιας εφημερίδας, όπως το όνομά της, την ημερομηνία έκδοσής της (και τα δύο αποτελούν χαρακτηριστικά εγκυρότητας που αναζητούμε και στις σύγχρονες ηλεκτρονικές δημοσιεύσεις), τον κεντρικό τίτλο και τους τίτλους άλλων άρθρων.

Η πρώτη δραστηριότητα του σεναρίου ολοκληρώνεται ζητώντας από τους μαθητές να προσεγγίσουν κριτικά τα πρωτοσέλιδα των εφημερίδων, να εκφράσουν τις απόψεις τους σχετικά με την παρουσίαση του ιστορικού γεγονότος και τέλος να προχωρήσουν στη διατήρηση των δεδομένων τους.

Το διδακτικό δίωρο συνεχίζεται με τη δεύτερη δραστηριότητα. Ολοκληρώνοντας τη δραστηριότητα, οι μαθητές θα συνειδητοποιήσουν ότι οι τίτλοι των πρωτοσέλιδων των εφημερίδων διαχρονικά αντικατοπτρίζουν τα μεγάλα γεγονότα της επικαιρότητας, αλλά και ότι η πολυφωνία στον τύπο αποτελεί ουσιαστικό γνώρισμα του δημοκρατικού καθεστώτος.

Οι μαθητές ανοίγουν από τον φάκελο της ομάδας τους διαδοχικά τα αποθηκευμένα αρχεία με τα ονόματα «*Τίτλοι Πρωτοσέλιδων 12\_6\_2013*» και «*Τίτλοι Πρωτοσέλιδων 26\_6\_2013*» που περιέχουν τίτλους εφημερίδων των αντίστοιχων

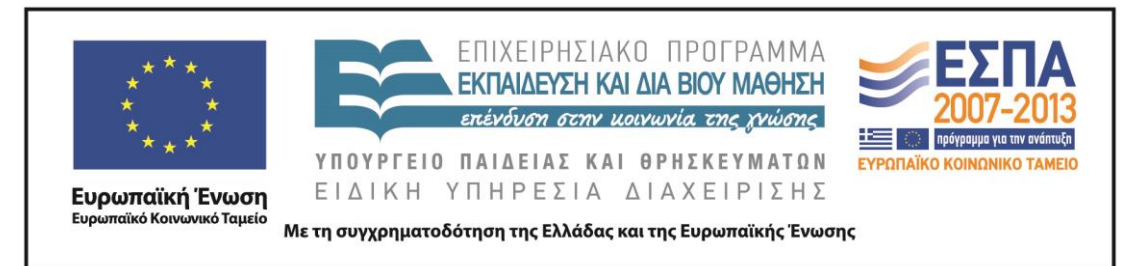

ημερομηνιών (βλ. φάκελο συνοδευτικού υλικού)*.* Με τη διαδικασία της αντιγραφής & επικόλλησης αντιγράφουν τους τίτλους της κάθε ημερομηνίας στο διαδικτυακό εργαλείο δημιουργίας σύννεφων λέξεων Wordle που βρίσκεται στην ηλεκτρονική διεύθυνση [http://www.wordle.net/.](http://www.wordle.net/)

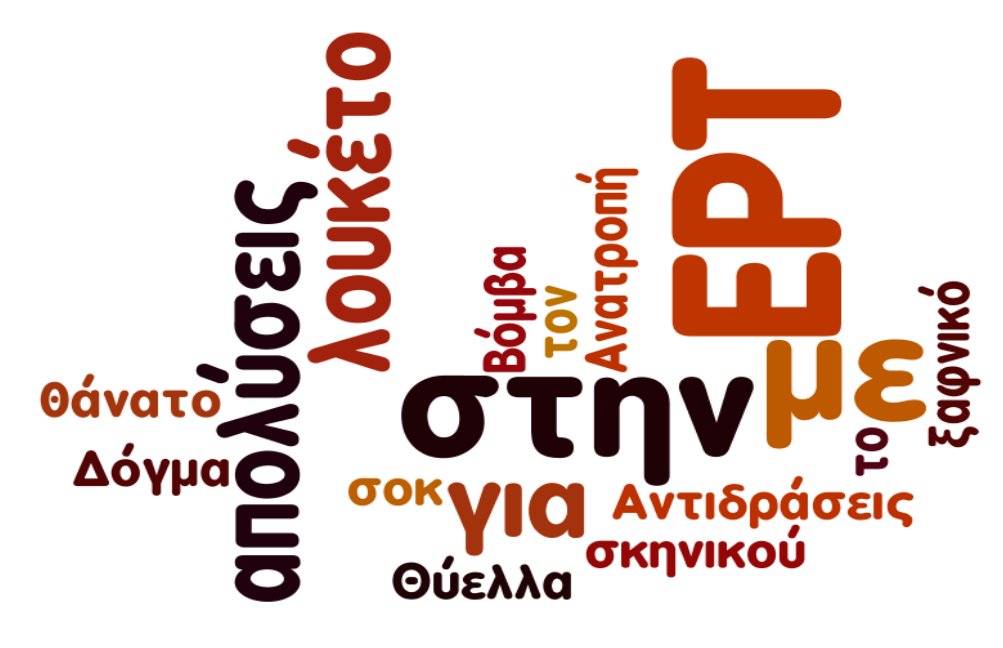

Η ιδιότητα του λογισμικού να παρουσιάζει με έντονη γραφή τις λέξεις που χρησιμοποιούνται συχνότερα στα κείμενα που έχουμε εισαγάγει θα βοηθήσει τους μαθητές να κατανοήσουν ποια ήταν τα κυρίαρχα γεγονότα της επικαιρότητας που περιγράφουν οι τίτλοι των εφημερίδων (η πτώση των βάσεων - το κλείσιμο της ΕΡΤ). Για να καταστεί αυτό σαφές, θα πρέπει να αφαιρεθούν οι συχνόχρηστες ελληνικές λέξεις από την επιλογή 'Language' του λογισμικού.

Αφού οι μαθητές καταγράψουν τα γεγονότα στο φύλλο δραστηριοτήτων, κάνουν προτάσεις για τον τρόπο που θα απεικόνιζαν τα συγκεκριμένα θέματα στο πρωτοσέλιδο της εφημερίδας τους. Σε αυτό το σημείο είναι δυνατόν, ανάλογα με τον διαθέσιμο χρόνο, να ζητηθεί από τις μαθητικές ομάδες να εικονογραφήσουν στο χαρτί ή στον υπολογιστή τα παραπάνω θέματα.

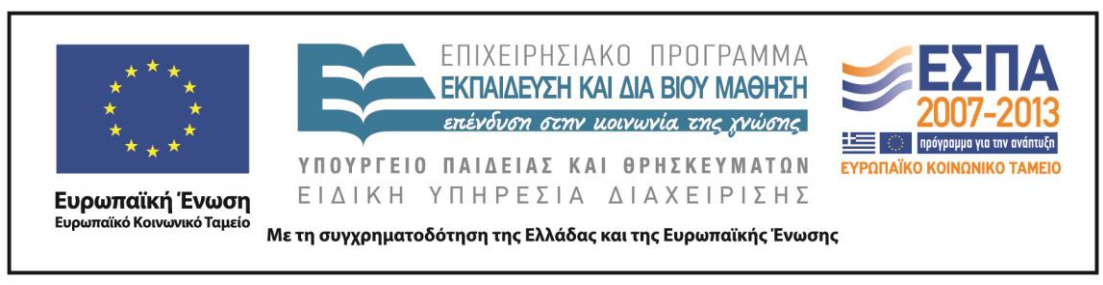

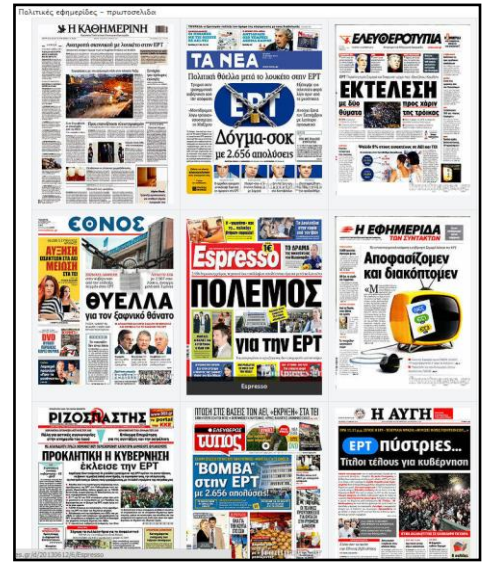

Τέλος οι μαθητές επισκέπτονται τον ιστότοπο παρουσίασης των πρωτοσέλιδων των ελληνικών εφημερίδων στην ηλεκτρονική διεύθυνση [http://www.frontpages.gr/.](http://www.frontpages.gr/)

Εδώ οι μαθητές θα αναζητήσουν τα έντυπα της  $12^{\eta_s}$  Ιουνίου 2013 και της  $26^{\eta_s}$ Ιουνίου 2013, θα διαπιστώσουν ποια ήταν τα κυρίαρχα θέματα της επικαιρότητας και πώς έγινε η οπτικοποίησή τους από τους υπεύθυνους. Η ύπαρξη και άλλων πρωτοσέλιδων στις συγκεκριμένες

ημερομηνίες, τα οποία όμως δεν έχουν ως κυρίαρχα θέματα τα προαναφερόμενα, αλλά οι υπεύθυνοι ύλης έχουν κάνει διαφορετικές επιλογές, δίνει την ευκαιρία στον εκπαιδευτικό και τους μαθητές να συζητήσουν σχετικά με τον πλουραλισμό στον τύπο.

## *3 η διδακτική ώρα*

Την τρίτη διδακτική ώρα οι μαθητές εργάζονται μπροστά στους Η/Υ. Δίνεται στις ομάδες το [Β΄ Φύλλο δραστηριοτήτων](#page-26-0) και οι μαθητές με την καθοδήγησή του ανοίγουν από τον φάκελο της ομάδας τους το αρχείο παρουσίασης με το όνομα «*Με διαφορά 40 χρόνων*» (βλ. φάκελο συνοδευτικού υλικού)*.* Στο ηλεκτρονικό αρχείο παρουσιάζονται παράλληλα με τους σύγχρονους τίτλους τρεις ακόμα τίτλοι εφημερίδων (*Τα Νέα, το Βήμα, Η Βραδινή*), που διατηρήθηκαν στην πορεία των χρόνων από τα χρόνια της δικτατορίας έως σήμερα. Η αντιπαραβολή φύλλων των ίδιων εφημερίδων που εκδόθηκαν με διαφορά 40 περίπου χρόνων μεταξύ τους δίνει τη δυνατότητα στους μαθητές να προχωρήσουν σε άμεσες συγκρίσεις και να οδηγηθούν σε διαπιστώσεις που έχουν να κάνουν με τα αναλλοίωτα χαρακτηριστικά τους σε βάθος χρόνου (π.χ. τίτλος που προσελκύει την προσοχή, ύπαρξη εικόνας,

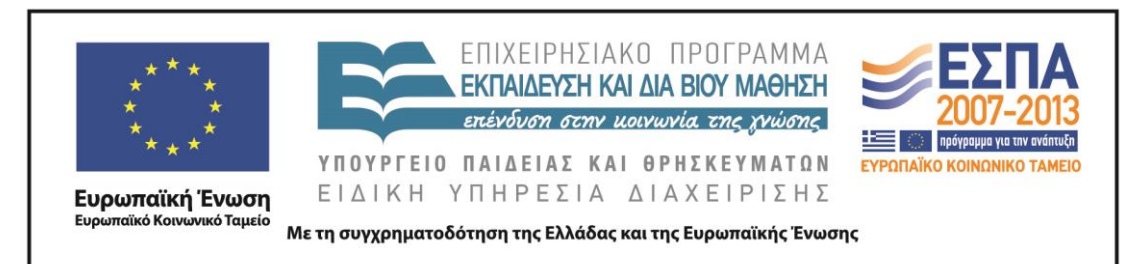

ύπαρξη διαφήμισης, ημερομηνίας κλπ.), αλλά και με τις αλλαγές που συντελέστηκαν σε αυτές κατά την εξελικτική τους πορεία (π.χ. έγχρωμες φωτογραφίες, δημοτική γλώσσα, μικρότερα κείμενα κ.λπ.).

Τα αποτελέσματα των συγκρίσεών τους οι μαθητές τα καταγράφουν σε ξεχωριστές στήλες, που αφορούν τις ομοιότητες και τις αλλαγές σε διαμορφωμένο πίνακα στο αρχείο παρουσίασης (σημείωση: ο πίνακας μπορεί να διαμορφωθεί από τον εκπαιδευτικό και σε διαφορετικά λογισμικά, όπως είναι ο επεξεργαστής κειμένου ή το λογιστικό φύλλο, ανάλογα με τους γραμματισμούς που επιθυμεί να καλλιεργήσει. Προτιμότερο είναι, αν υπάρχει διαθέσιμος χρόνος, να δημιουργήσουν οι ίδιοι οι μαθητές τον πίνακα στο λογισμικό της αρεσκείας τους). Στον ίδιο πίνακα καταγράφουν και τους λόγους που πιστεύουν ότι οδήγησαν στις αλλαγές τις οποίες επισήμαναν στα φύλλα των εφημερίδων. Λόγοι που προβλέπεται να αναφερθούν και να συζητηθούν είναι η εξέλιξη της τεχνολογίας, η εξέλιξη της γλώσσας, η έλλειψη χρόνου που οδηγεί στην ανάγκη για μικρότερα κείμενα, το διαφημιστικό κέρδος κ.ά.

Η συζήτηση που θα γίνει με την καθοδήγηση του εκπαιδευτικού για τα παραπάνω θέματα και η ανταλλαγή απόψεων μεταξύ των ομάδων που θα προκύψει θα συνεισφέρουν στην ολοκλήρωση της δεύτερης δραστηριότητας στο [Β΄ Φύλλο](#page-26-0) [δραστηριοτήτων,](#page-26-0) στην οποία οι μαθητές συστηματοποιούν και οπτικοποιούν τα αποτελέσματα των συγκρίσεών τους στον συγκριτικό πίνακα «*Οι εφημερίδες άλλοτε & σήμερα*», που έχει διαμορφωθεί στο περιβάλλον δημιουργίας νοητικών χαρτών (βλ. φάκελο συνοδευτικού υλικού). Το σχετικό αρχείο έχει εγκατασταθεί από τον εκπαιδευτικό στον φάκελο της ομάδας των μαθητών. Η εργασία των μαθητών στο περιβάλλον δημιουργίας νοητικών χαρτών μπορεί, πέρα από τη γραφή στα πεδία κειμένου του λογισμικού, να περιλαμβάνει την εισαγωγή νέων πεδίων κειμένου καθώς και τη μορφοποίησή τους.

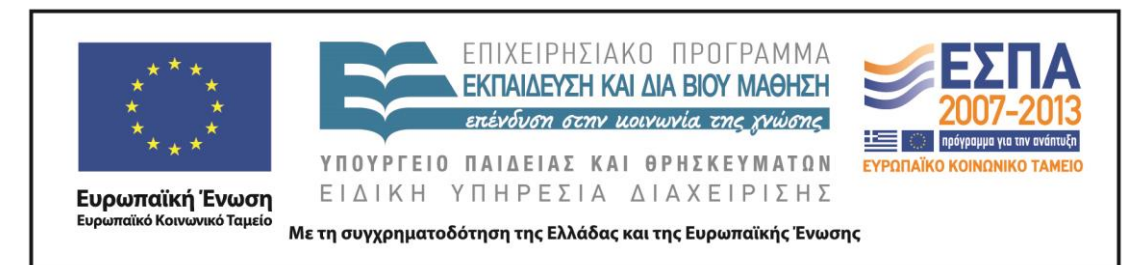

## *4 η και 5<sup>η</sup> διδακτικές ώρες*

Η άσκηση αντιστοίχισης με την οποία ξεκινούν οι δραστηριότητες του [Γ΄ Φύλλου](#page-27-0)  [δραστηριοτήτων](#page-27-0) έχει ως στόχο μέσα από την παιγνιώδη μορφή της να βοηθήσει τους μαθητές να προσεγγίσουν τα εκφραστικά μέσα που χρησιμοποιούνται συχνά στους τίτλους των εφημερίδων. Οι μαθητές αντιστοιχίζουν τα εκφραστικά μέσα των τίτλων σέρνοντας τα πεδία κειμένου πάνω στις εικόνες των τίτλων των εφημερίδων. Ανταλλάσουν απόψεις στις ομάδες τους σχετικά με την ορθότητα των επιλογών αντιστοίχισης που κάνουν και γνωρίζουν ότι στους τίτλους των εφημερίδων γίνεται πολύ συχνά χρήση της μεταφοράς (π.χ. «*Βάζουν χέρι στις καταθέσεις*»*,* «*Νέα βόμβα από τρόικα για τις συντάξεις*»), των σημείων στίξης («*Πώς θα πληρώσετε λιγότερο φόρο!*»*,* «*Βάζουν φωτιά στην κοινωνία!*»), της ρητορικής ερώτησης («*Πού πάει αυτή η χώρα;*», «*Τουρίστες έρχονται. Λεφτά;*»), των μικρών ονομάτων *(*«*Λύγισε κι ο γιατρός στο τέλος του Τομ*», «*Αντώνης-Αλέξης και τώρα οι δυο τους*»), αλλά και των λόγιων λέξεων («*Επώδυνος τοκετός για νέα συμφωνία*»*,* «*Κυβέρνηση υπό κατάρρευση*»). Η δραστηριότητα δίνει τη δυνατότητα σε εκπαιδευτικό και μαθητές να συζητήσουν και να κοιτάξουν κριτικά πίσω από τις λεκτικές επιλογές των τίτλων των εφημερίδων και τους στόχους που αυτές εξυπηρετούν. Οι μαθητές καλούνται να αιτιολογήσουν τη χρήση συγκεκριμένων εκφραστικών μέσων στους τίτλους των εφημερίδων και να δώσουν αποδεκτές απαντήσεις, οι οποίες μπορεί να σχετίζονται με την προσέλκυση της προσοχής του αγοραστικού κοινού (π.χ. χρήση σημείων στίξης, χρήση μεταφοράς), με τη διαμόρφωση ενός κλίματος οικειότητας (π.χ. χρήση μικρών ονομάτων), με την επίδειξη σοβαρού και επίσημου ύφους (π.χ. χρήση λόγιων λέξεων).

Η δεύτερη δραστηριότητα στο [Γ΄ Φύλλο δραστηριοτήτων](#page-27-0) αποτελεί συνέχεια της πρώτης δραστηριότητας και αφορά και πάλι τους τίτλους των εφημερίδων. Ένας τρόπος για την προσέλκυση της προσοχής του αναγνωστικού κοινού, που χρησιμοποιείται συχνά στη διαμόρφωση του πρωτοσέλιδου τίτλου των εφημερίδων είναι η χρήση των λογοπαίγνιων. Στα λογοπαίγνια ο δημοσιογράφος επιστρατεύει την

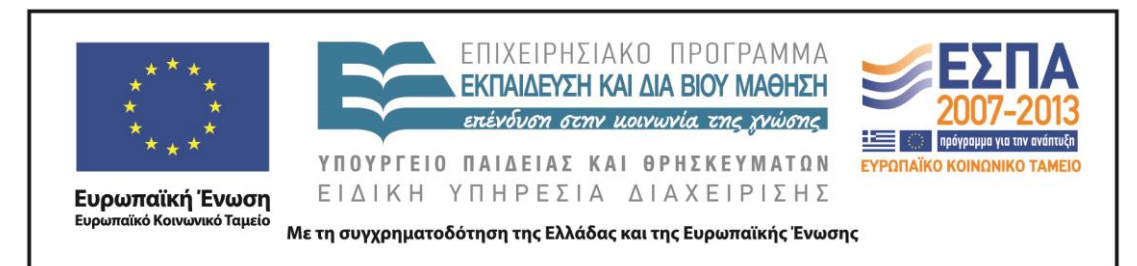

ευρηματικότητά του και παραλλάζει γνωστές στο κοινό φράσεις και λέξεις προσελκύοντας τη ματιά του στον ευφάνταστο τίτλο.

Σε αυτήν τη δραστηριότητα οι μαθητές προσπαθούν να ανακαλύψουν και να γράψουν σε πίνακα διαμορφωμένο στον επεξεργαστή κειμένου τις πρότυπες φράσεις στις οποίες βασίστηκε ο δημοσιογράφος, για να διατυπώσει τον τίτλο της εφημερίδας στην εικόνα που δίνεται. Πηγές έμπνευσης τέτοιων παραφράσεων μπορεί να είναι, όπως διαφαίνεται και από τη δραστηριότητα, λαϊκές ρήσεις και παροιμίες, ρήσεις από την Καινή και την Παλαιά Διαθήκη, τίτλοι κινηματογραφικών ταινιών, ιστορικές φράσεις ή φιλοσοφικά αποφθέγματα.

Η δραστηριότητα δίνει τη δυνατότητα στους μαθητές να αναζητήσουν μέσω των υπερσυνδέσεων στις εικόνες των τίτλων των εφημερίδων την προέλευση ή την ερμηνεία των πρότυπων φράσεων αλλά και να αξιολογήσουν την προσπάθειά τους.

Στο λογισμικό της Γλώσσας για την Ε΄ και την Στ΄ Δημοτικού και στην ηλεκτρονική διεύθυνση [http://ts.sch.gr/repo/online-packages/dim-glossa-e](http://ts.sch.gr/repo/online-packages/dim-glossa-e-st/start.html)[st/start.html](http://ts.sch.gr/repo/online-packages/dim-glossa-e-st/start.html) παραπέμπει η τρίτη δραστηριότητα του φύλλου. Στην ενότητα «*Εκδήλωση στα Χανιά*» και στο κεφάλαιο «*Να δούμε την εφημερίδα*» οι μαθητές θα πρέπει να αποφασίσουν ποιος είναι ο πιο ταιριαστός από τους τρεις τίτλους που προτείνονται για ένα άρθρο. Το λογισμικό καθοδηγεί τους μαθητές να επιλέξουν και να τοποθετήσουν στην κορυφή του άρθρου τον τίτλο εκείνον που αφενός είναι σαφής και αφετέρου δεν είναι μακροσκελής. Με τον τρόπο αυτό η δραστηριότητα συμβάλλει στην κατανόηση από την πλευρά των μαθητών ότι η έλλειψη απεριόριστου χώρου στις εφημερίδες, αλλά και η αναγκαία χρήση μεγάλων τυπογραφικών στοιχείων στους τίτλους καθιστά απαραίτητη τη διαμόρφωση τίτλων με λίγες λέξεις, που θα διακρίνονται όμως για τη σαφήνειά τους. Επίσης, στην ίδια δραστηριότητα ο τίτλος που τελικά καταλήγουν να επιλέξουν ως καταλληλότερο οι μαθητές εμπεριέχεται με περιφραστικό και αναλυτικότερο τρόπο στο άρθρο το οποίο «φωτίζει». Έτσι, προσφέρεται μια καλή ευκαιρία στον εκπαιδευτικό να καθοδηγήσει τους μαθητές του να παρατηρήσουν τον τρόπο με τον οποίο γίνεται πιο σύντομη μια

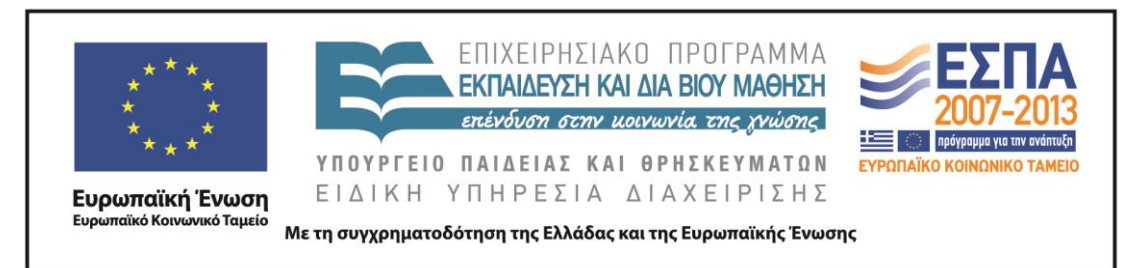

πρόταση χωρίς να χαθεί κάτι από το ουσιαστικό νόημά της, αλλά και να μπορούν να αλιεύουν τις θεματικές προτάσεις των παραγράφων.

Η 3<sup>η</sup> δραστηριότητα αποτελεί γέφυρα και για την 4<sup>η</sup> δραστηριότητα του φύλλου δραστηριοτήτων, στην οποία οι μαθητές θα ανακαλύψουν μέσω της ενεργητικής τους συμμετοχής τους διαφορετικούς στόχους που εξυπηρετεί η χρήση των ρηματικών και των ονοματικών φράσεων στους τίτλους των εφημερίδων. Στους μαθητές κάθε φορά προτείνονται δύο διαφορετικοί τίτλοι για το ίδιο άρθρο. Ο ένας είναι διαμορφωμένος με ρηματική φράση κι ο άλλος με ονοματική. Οι μαθητές, αξιοποιώντας τις προηγούμενες γνώσεις τους, θα πρέπει να αποφασίσουν ποιον από τους δύο θα επιλέξουν κάθε φορά θέτοντας ως βασικά κριτήρια τη σαφήνειά του, τη μικρή του έκταση και τους στόχους που θέλει να εξυπηρετήσει λαμβάνοντας υπόψη το βοηθητικό κείμενο, το οποίο έχει διαμορφωθεί στο αρχείο με το όνομα «*Ρηματικές & Ονοματικές προτάσεις*» (βλ. φάκελο συνοδευτικού υλικού) και έχει προεγκατασταθεί στους Η/Υ. Η δραστηριότητα είναι ανοικτή και προτείνεται να γίνει αποδεκτή κάθε αιτιολογημένη απάντηση των μαθητών. Την απάντηση αυτή θα διατηρήσουν οι μαθητές στο περιβάλλον του επεξεργαστή κειμένου, αφού διαγράψουν την απάντηση που απορρίπτουν. Τέλος, στη δραστηριότητα δίνεται η δυνατότητα στους μαθητές μέσω των υπερσυνδέσεων να μεταβούν στην ηλεκτρονική διεύθυνση [www.frontpages.gr](http://www.frontpages.gr/) όπου παρουσιάζονται τα πρωτοσέλιδα των ελληνικών εφημερίδων και να μάθουν αν ο τίτλος που επέλεξαν οι ίδιοι αποτέλεσε και την επιλογή στο δημοσιευμένο φύλλο της εφημερίδας.

## *6 η και 7<sup>η</sup> διδακτικές ώρες*

Την 6 η διδακτική ώρα οι μαθητές συνεχίζουν την εργασία τους στο [Γ΄ Φύλλο](#page-27-0)  <u>[δραστηριοτήτων](#page-27-0)</u> και πιο συγκεκριμένα στην 5<sup>η</sup> δραστηριότητά του. Διαβάζοντας οι μαθητές τις σκέψεις των συντακτών των εφημερίδων για το ύφος του τίτλου που αυτοί θέλουν να υιοθετήσουν μαθαίνουν παράλληλα και για τους στόχους που εξυπηρετούνται με την υιοθέτηση του συγκεκριμένου ύφους. Οι μαθητές θα πρέπει

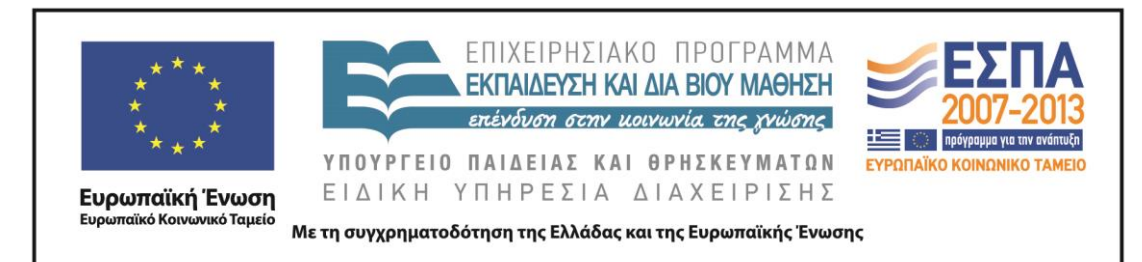

να μπουν στον ρόλο των συντακτών και να υλοποιήσουν τις σκέψεις τους διατηρώντας τον τίτλο που απηχεί τις επιθυμίες τους. Η διατήρηση του επιλεγμένου από τους μαθητές τίτλου γίνεται στο περιβάλλον του επεξεργαστή κειμένου με τη μορφοποίηση που ζητείται από το φύλλο δραστηριοτήτων. Καλό είναι την ολοκλήρωση της δραστηριότητας να ακολουθήσει συζήτηση στην ολομέλεια, όπου οι μαθητικές ομάδες θα έχουν την ευκαιρία να αιτιολογήσουν τις επιλογές τους.

Η 6 η και η 7 η δραστηριότητα του φύλλου δραστηριοτήτων έχουν ως στόχο να αναδείξουν το δημοσιογραφικό σχόλιο στη διατύπωση των πρωτοσέλιδων τίτλων.

Οι μαθητές, εργαζόμενοι με τους χαρακτηριστικούς τίτλους που δίνονται στη δραστηριότητα 6, έχουν τη δυνατότητα με την καθοδήγηση του εκπαιδευτικού να προχωρήσουν σε επιλογές λέξεων, σημείων στίξης και σε δοκιμές, προκειμένου να διαμορφώσουν ουδέτερες περιγραφές των γεγονότων μέσω των τίτλων τους. Συνειδητοποιούν κατ' αυτόν τον τρόπο ότι με τη χρήση των επιθέτων (π.χ. *σατανική*) ο δημοσιογράφος καταφεύγει σε αξιολογικές κρίσεις κι ότι η αφαίρεση κάποιων λέξεων ή σημείων στίξης ή η πρόσθεσή τους αντίστοιχα περιγράφει με ουδέτερο ή υποκειμενικό τρόπο τα γεγονότα (π.χ. «*Νέα μέτρα πήρε η κυβέρνηση*» αντί «*Πάλι μέτρα!*»).

Η δραστηριότητα 7 αποτελεί ένα χαρακτηριστικό παράδειγμα στο οποίο οι μαθητές μπορούν να διαπιστώσουν άμεσα μέσα από την παρατήρηση επιλεγμένων πρωτοσέλιδων τίτλων της περιόδου του Πολυτεχνείου τη διαφορά ανάμεσα στον τίτλο που εμπεριέχει το σχόλιο του συντάκτη του και στον τίτλο που αποτελεί την ουδέτερη παρουσίαση του γεγονότος.

Στην 8<sup>η</sup> δραστηριότητα τα πρωτοσέλιδα εφημερίδων που προτείνονται δίνουν την ευκαιρία να γίνει συζήτηση για τον τρόπο που «βλέπουν» οι δημοσιογράφοι θέματα της επικαιρότητας και του λόγους που οδηγούν σε διαφορετική αντιμετώπιση των γεγονότων από διαφορετικές εφημερίδες.

Η 7<sup>η</sup> διδακτική ώρα και οι δραστηριότητες του <u>Γ΄ Φύλλου [δραστηριοτήτων](#page-27-0)</u> κλείνουν με την επόμενη δραστηριότητα, που αφορά το στήσιμο ενός πρωτοσέλιδου

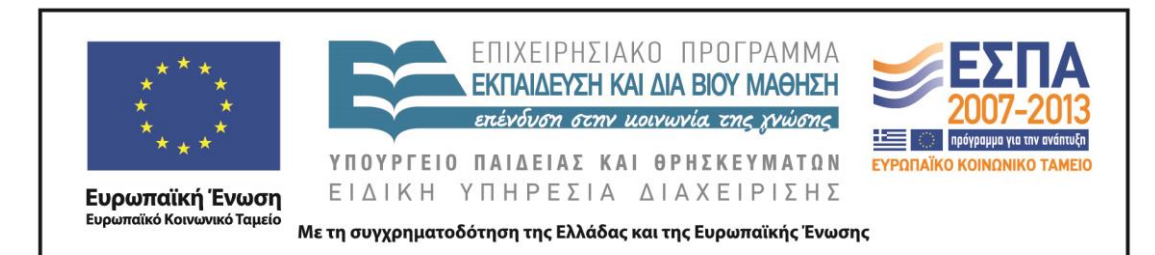

από τους μαθητές. Οι μαθητές εργάζονται στο λογισμικό παρουσίασης και στο αρχείο «Διαμόρφωση πρωτοσέλιδου», το οποίο έχει εγκατασταθεί στον φάκελο της ομάδας τους, για να τοποθετήσουν δεδομένα απαραίτητα σε κάθε εφημερίδα πάνω σε συγκεκριμένα layouts που έχουν διαμορφωθεί σε αυτό. Θα πρέπει να προχωρήσουν σε επιλογές που έχουν να κάνουν με τη θέση του ονόματος της εφημερίδας, του τίτλου, του κύριου άρθρου και της κεντρικής εικόνας. Θα πρέπει να καταλήξουν σε αποφάσεις σχετικά με τη γραμματοσειρά που θα υιοθετήσουν, το χρώμα των γραμμάτων, το μέγεθος των γραμμάτων, να μορφοποιήσουν τα πλαίσια κειμένων κατάλληλα και να τα τοποθετήσουν στο πρωτοσέλιδο φύλλο. Η συμπλήρωση των κενών πλαισίων του πρωτοσέλιδου μπορεί να γίνει μετά από διερεύνηση στην ηλεκτρονική διεύθυνση <http://www.frontpages.gr/> για άλλα στοιχεία ενός πρωτοσέλιδου, όπως το λογότυπο της εφημερίδας, η ημερομηνία, η τιμή, οι διαφημίσεις, δευτερεύοντα άρθρα και εικόνες.

## *8η και 9η διδακτικές ώρες*

Την 8<sup>η</sup> διδακτική ώρα οι μαθητές εργάζονται στο <u>[Δ΄ Φύλλο δραστηριοτήτων](#page-34-0)</u> με στόχο τη διερεύνηση του ρόλου της εικόνας στο πρωτοσέλιδο. Οι μαθητές θα πρέπει να προχωρήσουν στην «ανάγνωση» μιας δημοσιευμένης σε πρωτοσέλιδο εικόνας με βάση συγκεκριμένες ερωτήσεις που δίνονται. Η συζήτηση σχετικά με την αναγκαιότητα της εικόνας στην είδηση αναμένεται να αναδείξει τον ρόλο της στην πρόκληση συναισθημάτων στο αναγνωστικό κοινό και στην προσέλκυση της προσοχής του. Η αποκωδικοποίηση των χαρακτηριστικών της με τη συνδρομή του τίτλου που τη συνοδεύει θα βοηθήσει τους μαθητές να συγγράψουν σε πλαίσιο κειμένου που θα εισαγάγουν παραπλεύρως της ένα μικρό άρθρο σχετικό με την είδηση που παρουσιάζεται. Οι μαθητές γράφοντας θα συνειδητοποιήσουν ότι υπάρχουν απαραίτητα στοιχεία που θα πρέπει να συμπεριλάβουν στο άρθρο τους, για να πληροφορήσουν επαρκώς το κοινό τους, όπως το πότε και το πού έγινε ένα γεγονός. Ο εμπλουτισμός του άρθρου των μαθητών για τη λεπτομερέστερη

ΚΕΝΤΡΟ ΕΛΛΗΝΙΚΗΣ ΓΛΩΣΣΑΣ Υπουργείο Παιδείας & Θρησκευμάτων

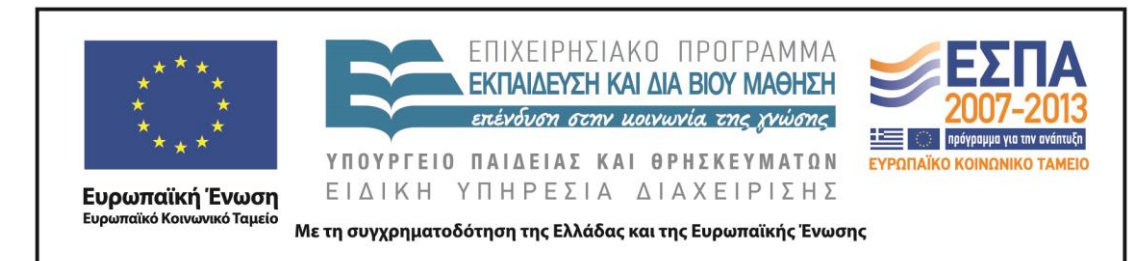

περιγραφή του γεγονότος της καταστροφής στην Οκλαχόμα μπορεί να γίνει με την άντληση πληροφοριών από το διαδίκτυο. Οι μαθητές έχουν τη δυνατότητα με την καθοδήγηση του εκπαιδευτικού να χρησιμοποιήσουν λέξεις κλειδιά από τον τίτλο της είδησης σε κάποια μηχανή αναζήτησης, για να ανακαλύψουν την είδηση στο διαδίκτυο και να πληροφορηθούν το γεγονός από διαφορετικές πηγές.

Στη δεύτερη δραστηριότητα του φύλλου οι μαθητές με βάση τους τίτλους εφημερίδων που τους δίνονται θα πρέπει να αναζητήσουν στο διαδίκτυο τη φωτογραφία ή να εικονογραφήσουν οι ίδιοι την εικόνα που θεωρούν καταλληλότερη, για να «φωτίσει» όσα περιγράφουν οι τίτλοι και να προσελκύσει το ενδιαφέρον των αναγνωστών.

Την επόμενη διδακτική ώρα δίνεται στις μαθητικές ομάδες το [Ε΄ Φύλλο](#page-36-0)  [δραστηριοτήτων.](#page-36-0) Οι μαθητές, ακολουθώντας τις οδηγίες του φύλλου, οδηγούνται στη διερεύνηση ενός πρόσφατου γεγονότος (π.χ. το στρατιωτικό πραξικόπημα στην Αίγυπτο: η έννοια του πραξικοπήματος σχετίζεται και με τα γεγονότα του Πολυτεχνείου που διδάσκονται στην ενότητα) και πιο συγκεκριμένα στον τρόπο που παρουσιάζεται το γεγονός στην ηλεκτρονική και στην έντυπη ειδησεογραφία. Ανοίγουν από τον φάκελο της ομάδας τους το αρχείο με το όνομα «*Συγκριτικός Πίνακας*» (βλ. φάκελο συνοδευτικού υλικού), που περιλαμβάνει διαμορφωμένο πίνακα στο περιβάλλον του λογιστικού φύλλου. Ο πίνακας καθοδηγεί τους μαθητές να αντιπαραβάλουν τον τρόπο παρουσίασης της είδησης στα δύο μέσα, να εντοπίσουν τις διαφορές μεταξύ τους και να καταλήξουν σε συμπεράσματα για τους λόγους που οδηγούν σε διαφοροποιήσεις. Οι μαθητές με αυτόν τον τρόπο θα συνειδητοποιήσουν ότι στο διαδίκτυο υπάρχει η δυνατότητα για δημοσίευση ειδήσεων σε μεγαλύτερη έκταση και με περισσότερες φωτογραφίες, για ενσωμάτωση video, για σχόλια αναγνωστών και η αναγκαιότητα για περισσότερες διαφημίσεις, ενώ αντίθετα ο περιορισμένος χώρος στην έντυπη έκδοση οδηγεί στη γραφή με πυκνό λόγο με λιγότερο φωτογραφικό υλικό, αλλά και λιγότερες διαφημίσεις, αφού πέραν του περιορισμένου χώρου, μέρος των εσόδων της εφημερίδας καλύπτεται από το

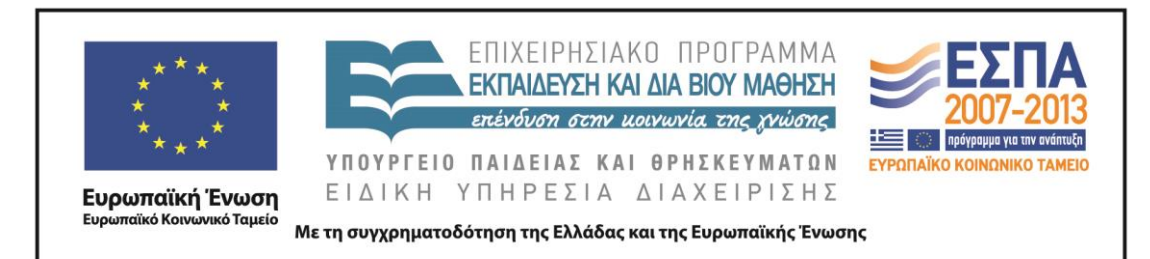

αντίτιμο για την αγορά της. Η σύνδεση με την προηγούμενη δραστηριότητα αναζήτησης στο διαδίκτυο της παλαιότερης είδησης για τον ανεμοστρόβιλο στην Οκλαχόμα θα βοηθήσει τους μαθητές να κατανοήσουν ότι στο διαδίκτυο υπάρχει συνεχής ανανέωση των πληροφοριών αλλά το υλικό δεν είναι εφήμερο όπως στην έντυπη έκδοση και ο χρήστης μπορεί να έχει πρόσβαση σε αυτό όποτε θελήσει.

## *10<sup>η</sup> διδακτική ώρα*

Την τελευταία διδακτική ώρα που προβλέπεται από το σενάριο δίνεται το ΣΤ΄ [Φύλλο](#page-37-0)  [δραστηριοτήτων](#page-37-0) και οι μαθητές αναλαμβάνουν να συντάξουν το δικό τους πρωτοσέλιδο αξιοποιώντας τις γνώσεις που έχουν αποκτήσει κατά την πορεία υλοποίησης του σεναρίου. Αναλαμβάνουν τον ρόλο των σύγχρονων δημοσιογράφων, που θα πρέπει να υπηρετήσουν το ύφος του εντύπου για το οποίο εργάζονται. Γνωρίζουν ότι οι αναγνώστες τους ενδιαφέρονται να ενημερώνονται από ένα έντυπο αμερόληπτο και έγκυρο χωρίς εξάρσεις και λαϊκισμούς.

Ως κύρια είδηση στο πρωτοσέλιδο προτείνεται να είναι ένα επετειακό αφιέρωμα στα γεγονότα του Πολυτεχνείου. Η διδασκαλία της ενότητας το καθιστά επίκαιρο και οι μαθητές έχουν τη δυνατότητα να αξιοποιήσουν τις γνώσεις που έχουν ήδη για αυτό αλλά και να αντλήσουν (αν χρειάζονται) επιπλέον πληροφορίες από το διαδίκτυο και τους ειδησεογραφικούς ιστότοπους που προτείνονται, με στόχο να δημιουργήσουν το δικό τους χρονικό. Το πρωτοσέλιδό τους οι μαθητές μπορούν να το συμπληρώσουν με άλλα άρθρα της σύγχρονης επικαιρότητας που τους ενδιαφέρουν και τους εντυπωσιάζουν και που απηχούν το πνεύμα του εντύπου που υπηρετούν. Η διαμόρφωσή του πρωτοσέλιδου θα γίνει πάνω σε ένα από τα επτά πρότυπα (Πρότυπα 1-7, βλ. φάκελο συνοδευτικού υλικού) που δίνονται στους μαθητές μέσα στον υποφάκελο «Πρότυπα πρωτοσέλιδων».

Προτείνεται τα πρότυπα αυτά να τα ανεβάσει ο εκπαιδευτικός στον λογαριασμό του στον εικονικό δίσκο Drive, ώστε να μπορέσουν οι μαθητές να εργαστούν στο

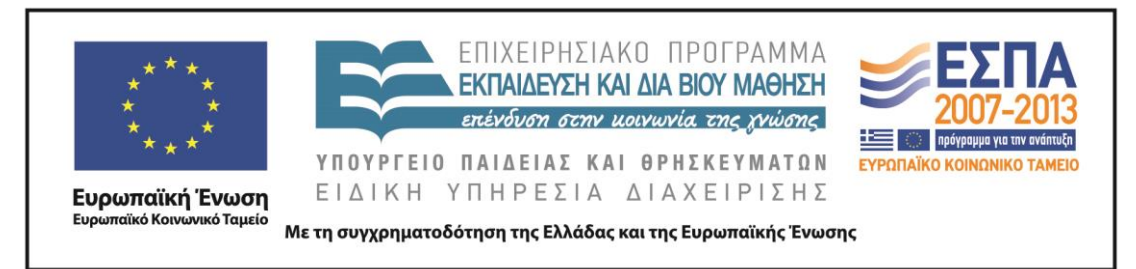

συνεργατικό περιβάλλον των εγγράφων Google και να διαμορφώσουν από κοινού και εξ αποστάσεως το πρωτοσέλιδό τους.

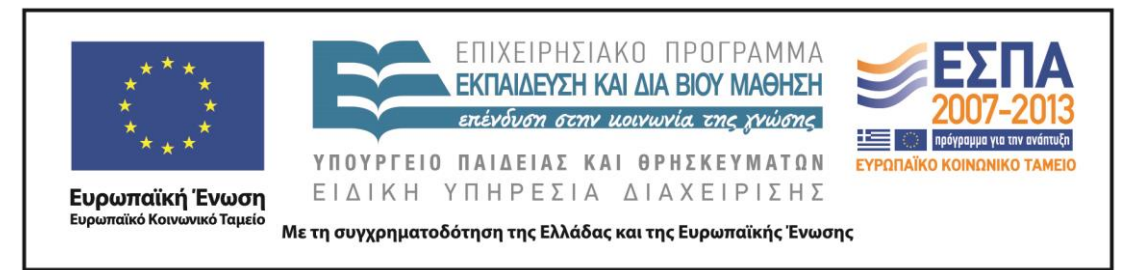

## <span id="page-23-0"></span>**ΣΤ. ΦΥΛΛΟ/Α ΕΡΓΑΣΙΑΣ**

## ΦΥΛΛΟ ΔΡΑΣΤΗΡΙΟΤΗΤΩΝ Α΄

## *1 η Δραστηριότητα*

Ανοίξτε από τον φάκελο της ομάδας σας το αρχείο παρουσίασης με το όνομα «*Πρωτοσέλιδα Πολυτεχνείου*», το οποίο περιλαμβάνει πρωτοσέλιδα εφημερίδων του Νοέμβρη του 1973.

Από τα εργαλεία παρουσίασης που βρίσκονται στο κάτω αριστερά τμήμα της οθόνης επιλέξτε:

- τον Μαρκαδόρο και Χρώμα μελανιού κόκκινο, για να κυκλώσετε το όνομα της κάθε εφημερίδας,
- τον Μαρκαδόρο και Χρώμα μελανιού πράσινο, για να κυκλώσετε την ημερομηνία έκδοσης της κάθε εφημερίδας,
- τον Μαρκαδόρο και Χρώμα μελανιού μπλε, για να κυκλώσετε όπου υπάρχει μια άλλη είδηση της πρώτης σελίδας πέρα από την κεντρική,
- το Εργαλείο Επισήμανσης, για να επισημάνετε με κίτρινο χρώμα τον τίτλο της κεντρικής είδησης της εφημερίδας.

Διαβάστε τους τίτλους των εφημερίδων που επισημάνατε, παρατηρήστε τις φωτογραφίες που τους συνοδεύουν και συζητήστε αν αντικατοπτρίζεται στα πρωτοσέλιδα των εφημερίδων το ιστορικό γεγονός όπως το γνωρίζετε.

Όταν τελειώσετε, επιλέξτε «*Τέλος προβολής*» από τα εργαλεία παρουσίασης και στην ερώτηση του λογισμικού που αφορά την αποθήκευση των δεδομένων σας επιλέξτε Microsoft Office PowerPoint *«Διατήρηση»*.

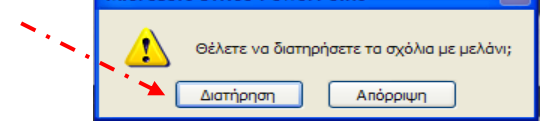

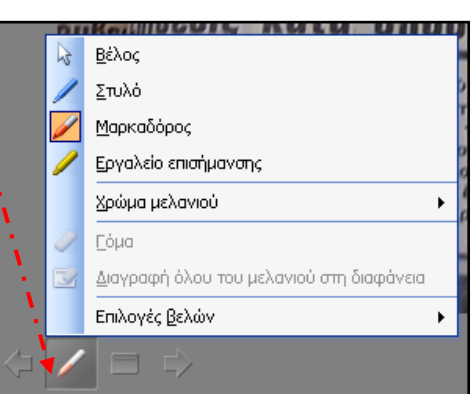

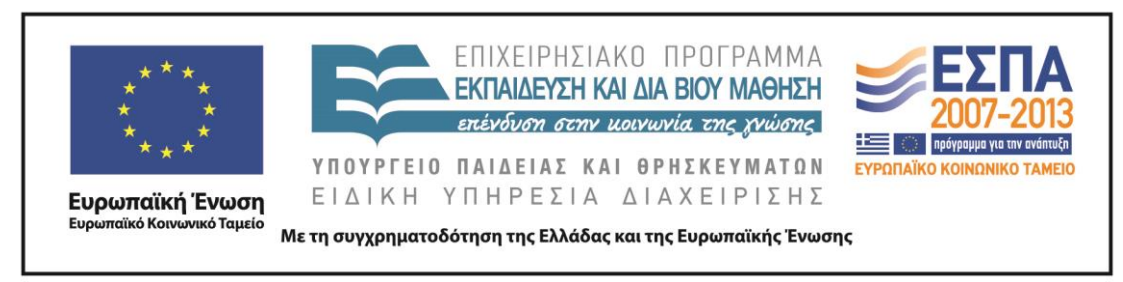

## *2 η Δραστηριότητα*

Τα πρωτοσέλιδα των εφημερίδων της 17ης Νοεμβρίου του 1973 παρουσίαζαν τα γεγονότα του Πολυτεχνείου που σημάδεψαν εκείνη την ημέρα.

Από τον φάκελο της ομάδας σας ανοίξτε διαδοχικά τα αρχεία «*Τίτλοι Πρωτοσέλιδων 12\_6\_2013*» και «*Τίτλοι Πρωτοσέλιδων 26\_6\_2013*»*,* που περιέχουν τίτλους εφημερίδων των αντίστοιχων ημερομηνιών*.* 

Αντιγράψτε του τίτλους της κάθε ημερομηνίας στο πεδίο κειμένου του εργαλείου δημιουργίας σύννεφων λέξεων που θα βρείτε στην ηλεκτρονική διεύθυνση <http://www.wordle.net/> και στην επιλογή **Create**.

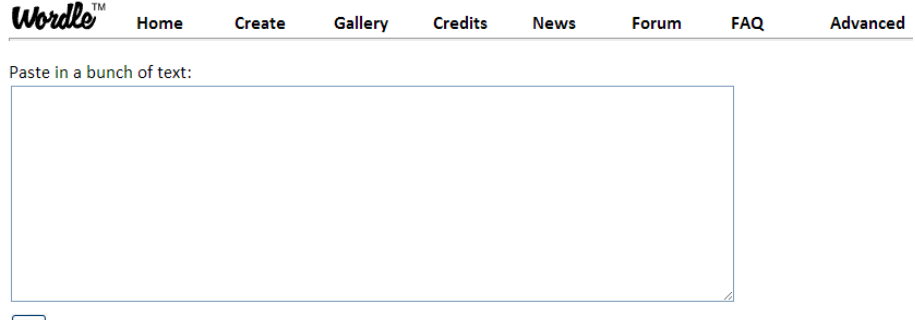

#### $\boxed{Go}$

*Πατώντας Go το λογισμικό παρουσιάζει μεγαλύτερες τις λέξεις που χρησιμοποιούνται συχνότερα στο κείμενο.*

Με τη βοήθεια του λογισμικού καταγράψτε παρακάτω ποιο ήταν κατά τη γνώμη σας το σημαντικό γεγονός της προηγούμενης ημέρας που παρουσίαζαν οι τίτλοι των εφημερίδων που αντιγράψατε:

- $11\_6\_2013$ :
- 25\_6\_2013:

Προτείνετε τη φωτογραφία ή την εικόνα που θα επιλέγατε, για να συνοδεύσετε τα μεγάλα θέματα της επικαιρότητας των παραπάνω ημερομηνιών.

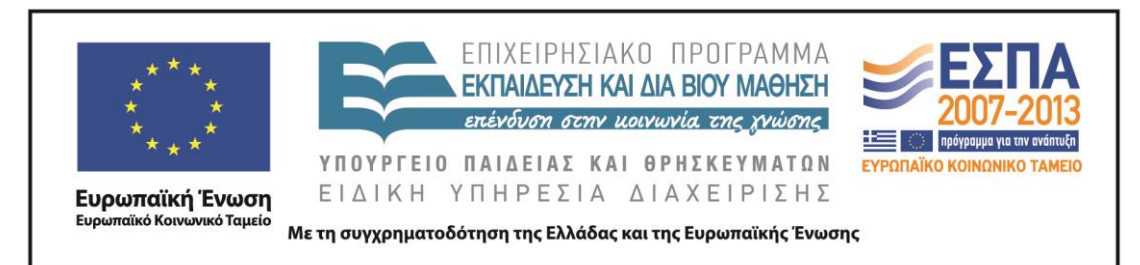

Στην ηλεκτρονική διεύθυνση <http://www.frontpages.gr/> εντοπίστε τα πρωτοσέλιδα των εφημερίδων της 12ης Ιουνίου 2013 και 26ης Ιουνίου 2013. Συζητήστε για τα κυρίαρχα θέματα της επικαιρότητας, τους τίτλους με τους οποίους αυτά παρουσιάζονται και τις φωτογραφίες ή τις εικόνες που τα συνοδεύουν.

Υπάρχουν άλλες εφημερίδες τις συγκεκριμένες ημερομηνίες που προβάλλουν διαφορετικά θέματα ως πρώτη είδηση;

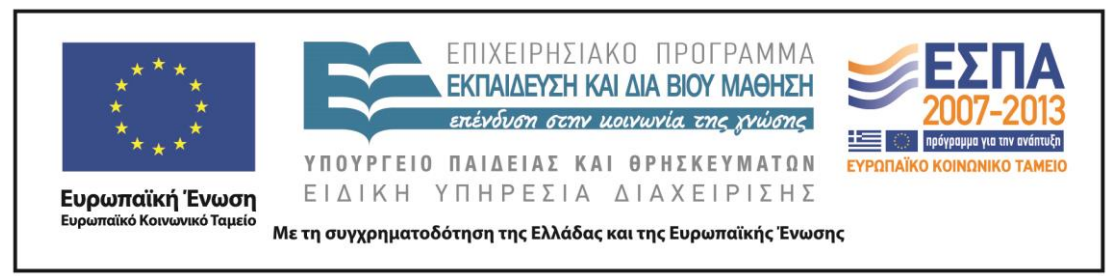

## ΦΥΛΛΟ ΔΡΑΣΤΗΡΙΟΤΗΤΩΝ Β΄

## <span id="page-26-0"></span>*1 η Δραστηριότητα*

Ανοίξτε από τον φάκελο της ομάδας σας το αρχείο παρουσίασης με το όνομα «*Με διαφορά 40 χρόνων*»*.*

Συγκρίνετε τις παλιές και τις σύγχρονες εφημερίδες που παρουσιάζονται στις διαφάνειες, συμπληρώστε τον πίνακα με τα συμπεράσματά σας και αιτιολογήστε τις απόψεις σας.

Ανακοινώστε τα αποτελέσματα της εργασίας σας και στις υπόλοιπες ομάδες.

## *2 η Δραστηριότητα*

Ανοίξτε από τον φάκελο της ομάδας σας το αρχείο με το όνομα «*Οι εφημερίδες άλλοτε & σήμερα*»*.* 

Συμπληρώστε τον συγκριτικό χάρτη προσθέτοντας και τα νέα δεδομένα που προέκυψαν μετά από την ανταλλαγή απόψεων με τις άλλες ομάδες.

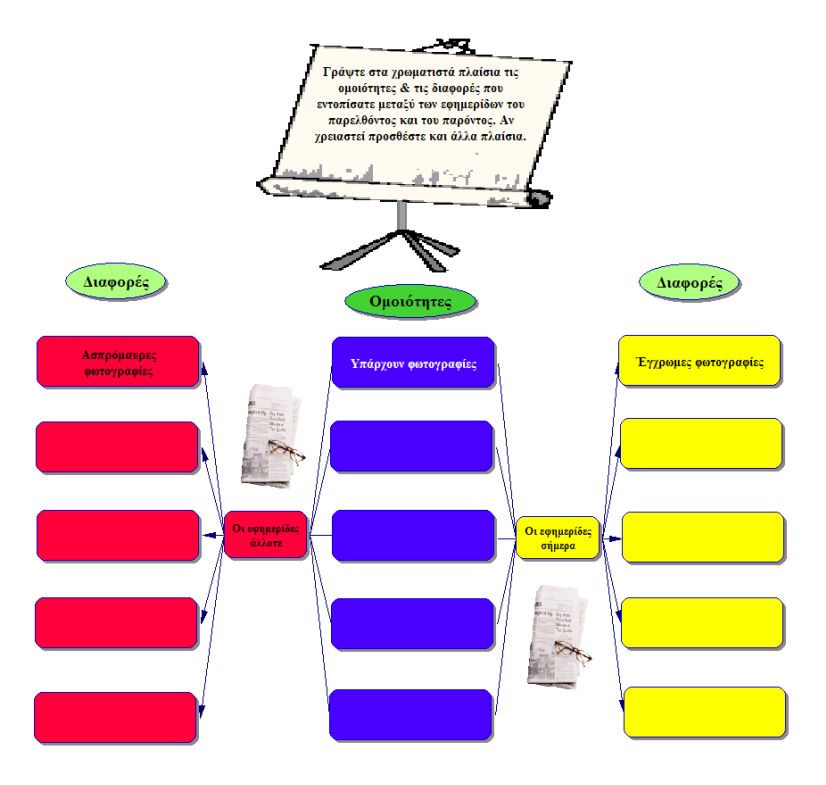

ΚΕΝΤΡΟ ΕΛΛΗΝΙΚΗΣ ΓΛΩΣΣΑΣ Υπουργείο Παιδείας & Θρησκευμάτων

MIS: 296579 – Π.3.2.1: Εκπαιδευτικά σενάρια και μαθησιακές δραστηριότητες Ε΄ Δημοτικού «Η πρώτη σελίδα» Σελίδα 27 από 41

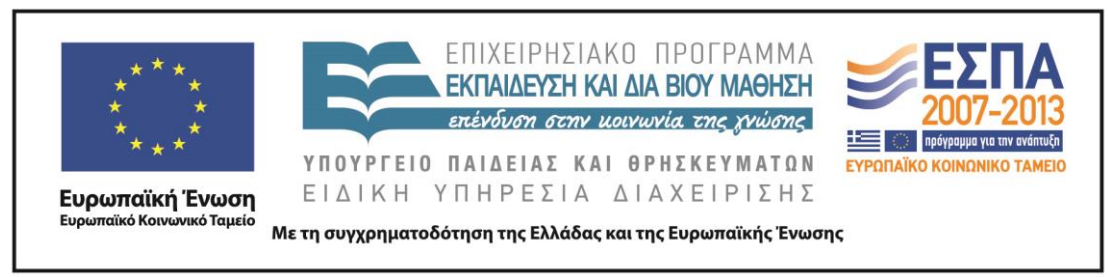

## ΦΥΛΛΟ ΔΡΑΣΤΗΡΙΟΤΗΤΩΝ Γ΄

## <span id="page-27-0"></span>*1 η Δραστηριότητα*

Ανοίξτε από τον φάκελο της ομάδας σας το αρχείο HTML με το όνομα «*Εκφραστικά μέσα τίτλων*», το οποίο βρίσκεται μέσα στον ομώνυμο φάκελο.

Κάντε τις αντιστοιχίσεις των τίτλων των εφημερίδων με τα εκφραστικά μέσα που χρησιμοποιούνται σε αυτούς για την εξυπηρέτηση συγκεκριμένων στόχων.

Συζητήστε στην τάξη για τους στόχους που πιστεύετε ότι εξυπηρετούνται κάθε φορά.

## *2 η Δραστηριότητα*

Πολλές φορές οι συντάκτες των εφημερίδων χρησιμοποιούν λογοπαίγνια στη δημιουργία των τίτλων στοχεύοντας στην ευρηματικότητα.

Προσπαθήστε να αναγνωρίσετε την πρότυπη φράση στην οποία µας παραπέμπει ο τίτλος της εφημερίδας και να τη γράψετε στη δεξιά στήλη του πίνακα. Για να γνωρίσετε καλύτερα τις πρότυπες φράσεις, κάντε κλικ πάνω στις εικόνες.

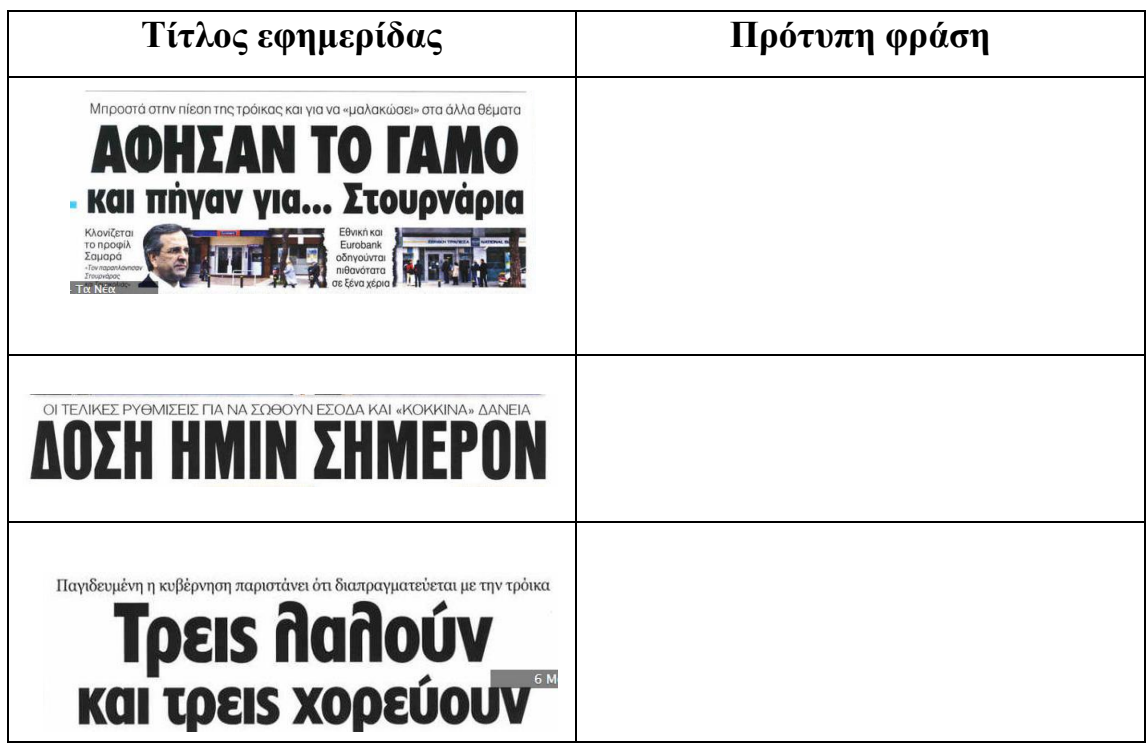

ΚΕΝΤΡΟ ΕΛΛΗΝΙΚΗΣ ΓΛΩΣΣΑΣ Υπουργείο Παιδείας & Θρησκευμάτων

MIS: 296579 – Π.3.2.1: Εκπαιδευτικά σενάρια και μαθησιακές δραστηριότητες Ε΄ Δημοτικού «Η πρώτη σελίδα» Σελίδα 28 από 41

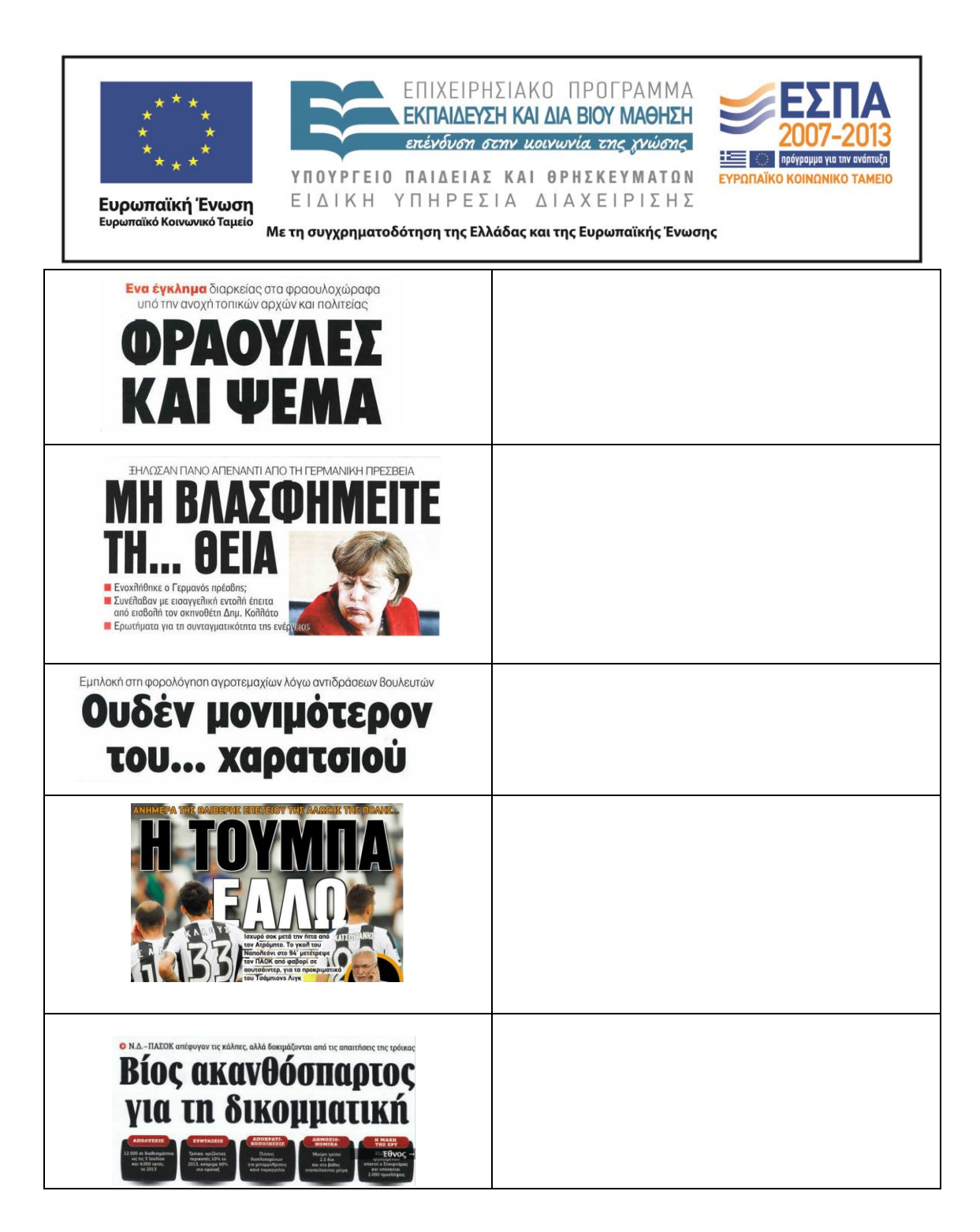

## *3 η Δραστηριότητα*

Πηγαίνετε στην ηλεκτρονική διεύθυνση [http://ts.sch.gr/repo/online-packages/dim](http://ts.sch.gr/repo/online-packages/dim-glossa-e-st/start.html)[glossa-e-st/start.html.](http://ts.sch.gr/repo/online-packages/dim-glossa-e-st/start.html) Στο λογισμικό της Γλώσσας για την Ε΄ και την Στ΄ Δημοτικού επιλέξτε την ενότητα «*Εκδήλωση στα Χανιά*» και το κεφάλαιο «*Να δούμε την εφημερίδα*». Κάντε κλικ στο λευκό πλαίσιο της εφημερίδας και επιλέξτε τον τίτλο του άρθρου που θα δημοσιευθεί.

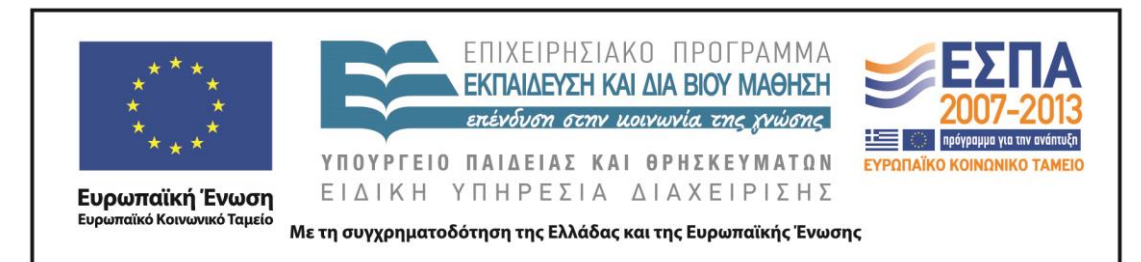

Εξηγήστε γιατί επιλέξατε τον συγκεκριμένο τίτλο.

Παρατηρήστε αν ο τίτλος συμπεριλαμβάνεται στο άρθρο που «φωτίζει». Αν ναι, τότε εντοπίστε σε ποιο τμήμα του άρθρου βρίσκεται και ποιες διαφορές έχει ο τρόπος που αποδίδεται μέσα στο άρθρο.

## *4 η Δραστηριότητα*

Στους τίτλους των εφημερίδων χρησιμοποιούνται τόσο οι ρηματικές όσο και οι ονοματικές φράσεις, για να εξυπηρετήσουν διαφορετικούς στόχους κάθε φορά. Εσείς ως συντάκτες ύλης θα πρέπει να επιλέξετε για τα παρακάτω άρθρα τον τίτλο που θεωρείτε καταλληλότερο και να αιτιολογήσετε την επιλογή σας.

Επιλέξτε τον τίτλο που προτιμάτε. Σβήστε τον άλλο μαζί με τη γραμμή του πίνακα που τον φιλοξενεί, αφού πρώτα καταργήσετε την υπερσύνδεση. Όταν τελειώσετε, κάντε κλικ στον τίτλο που επιλέξατε για να δείτε ποιον τίτλο επέλεξαν οι συντάκτες της εφημερίδας.

Το κείμενο «Ρηματικές & ονοματικές προτάσεις» που θα βρείτε στον φάκελο με το συνοδευτικό υλικό του σεναρίου θα σας βοηθήσει στις επιλογές σας.

## **[Το ΠΑΣΟΚ και η ΔΗΜ.ΑΡ. αναζητούν τον](http://www.frontpages.gr/d/20130629/72/%CE%97-%CE%B5%CF%86%CE%B7%CE%BC%CE%B5%CF%81%CE%AF%CE%B4%CE%B1-%CF%84%CF%89%CE%BD-%CF%83%CF%85%CE%BD%CF%84%CE%B1%CE%BA%CF%84%CF%8E%CE%BD) νέο ρόλο τους**

## **ΠΑΣΟΚ- [ΔΗΜΑΡ σε αναζήτηση ρόλου](http://www.frontpages.gr/d/20130629/72/%CE%97-%CE%B5%CF%86%CE%B7%CE%BC%CE%B5%CF%81%CE%AF%CE%B4%CE%B1-%CF%84%CF%89%CE%BD-%CF%83%CF%85%CE%BD%CF%84%CE%B1%CE%BA%CF%84%CF%8E%CE%BD)**

αποχώρηση της ΔΗΜΑΡ από την κυβέρνηση προκάλεσε EQUITE-

**AugoBatouvital BEVICE TOS ANI KOUBE TEST**  δυνάμεων της παράταξης. αφήνοντας αιχμές για την ηγεσία Ευάγγ. Βενιζέλου. Τα δύο κόμματα, που κι-

ρικούς τριγμούς, ενώ την ίδια στιγμή η παραμονή του ΠΑΣΟΚ στο μπλοκ εξουσίας είχε αποτέλεσμα τη διαρροή στελεγών του και την παρέμβαση του πρώην πρωθυπουργού Γιώργου Παπανδρέου, ο οποίος έκανε λόγο για απομείωση των νούνται στον ευρύτερο ιδεολογικό χώρο της σοσιαλδημοκρατίας και απευθύνονται στο ίδιο -συρρικνωμένο πια- ακροατήριο, προσπαθούν να βρουν θέση στο πολιτικό σκηνικό υπό την ασφυκτική πίεση του ΣΥ-PIZA και της Νέας Δημοκρατίας. = IIA. 4

MIS: 296579 – Π.3.2.1: Εκπαιδευτικά σενάρια και μαθησιακές δραστηριότητες Ε΄ Δημοτικού «Η πρώτη σελίδα» Σελίδα 30 από 41

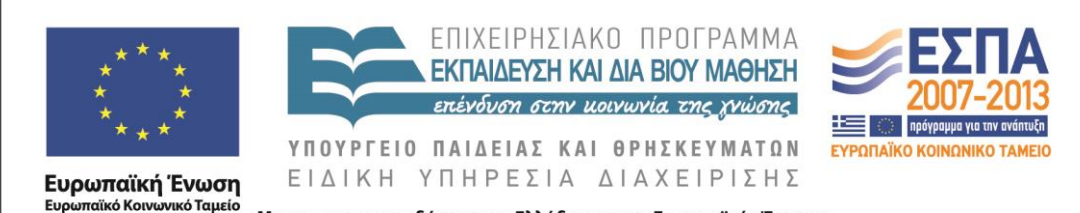

Με τη συγχρηματοδότηση της Ελλάδας και της Ευρωπαϊκής Ένωσης

## **[Κάτω οι βάσεις, παντού!](http://www.frontpages.gr/d/20130626/2/%CE%A4%CE%B1-%CE%9D%CE%AD%CE%B1)**

## **[Οι βάσεις έπεσαν σε όλες τις σχολές!](http://www.frontpages.gr/d/20130626/2/%CE%A4%CE%B1-%CE%9D%CE%AD%CE%B1)**

Πτώση των βάσεων σε όλα τα επιστημονικά πεδία - ακόμη και στις υψηλόβαθμες ιατρικές σχο-<br>λές - δείχνει η ανάλυση των στατιστικών στοι- των επιδόσεων των υποψηφίων χείων για τις επιδόσεις των υποψηφίων στις

Τι δείχνει η ανάλυση σε όλα τα μαθήματα

Πανελλαδικές Εξετάσεις. Σε ορισμένες σχολές ανομένεται εντυπωσιακή μείωση, ενώ πολύ λιγότεροι από πέρυσι είναι οι μαθητές που βαθμολογήθηκαν με άριστα. ΣΙΜΜΣ 16-17

## **[Βρείτε Λύση! Περιπέτεια οι πρόωρες εκλογές](http://www.frontpages.gr/d/20130617/5/%CE%88%CE%B8%CE%BD%CE%BF%CF%82)**

## **[Λύση! Περιπέτεια οι πρόωρες εκλογές](http://www.frontpages.gr/d/20130617/5/%CE%88%CE%B8%CE%BD%CE%BF%CF%82)**

ΥΣΤΑΤΗ προσπάθεια για να αποφευχθεί n = ση της λειτουργίας της ΕΡΤ αποτελεί αφορμή<br>Υπεριπέτεια των πρόωρων και άκαιρων = για να ανοίξει ο ασκός του Αιόλου στις σχέσεις εκλογών καταβάλλουν στην αποψινή τουs συνάντηση οι τρεις κυβερνητικοί εταίροι. Η παύ-

τουs. Προεκλογικά διλήμματα έθεσε ο πρωθυπουργόs με την ομιλία του στο Ναύπλιο.

## **[Βάζουν χέρι στις καταθέσεις](http://www.frontpages.gr/d/20130630/17/%CE%A4%CE%BF-%CE%A0%CE%B1%CF%81%CF%8C%CE%BD)**

**[Χέρι στις καταθέσεις](http://www.frontpages.gr/d/20130630/17/%CE%A4%CE%BF-%CE%A0%CE%B1%CF%81%CF%8C%CE%BD)**

## Ωμός εκβιασμός του καταθέτη: 'Η φέρνεις τις οικονομίες σοι στις γερμανικές Τράπεζες ή αλλιώς θα ληστεύονται

· Σπρώχνουν τον κόσμο να τα κρύβει στο σεντούκι και στις γλάστρες, στερώντας την αγορά από ρευστότητα

## *5 η Δραστηριότητα*

Οι συντάκτες των εφημερίδων έχουν αποφασίσει για το ύφος των τίτλων που θα επιλέξουν στα άρθρα που θα δημοσιοποιήσουν.

Διαβάστε τις σκέψεις τους και βοηθήστε τους στις επιλογές των τίτλων, χρωματίζοντας με φωτεινό πράσινο τους τίτλους που ταιριάζουν στο επιλεγμένο ύφος.

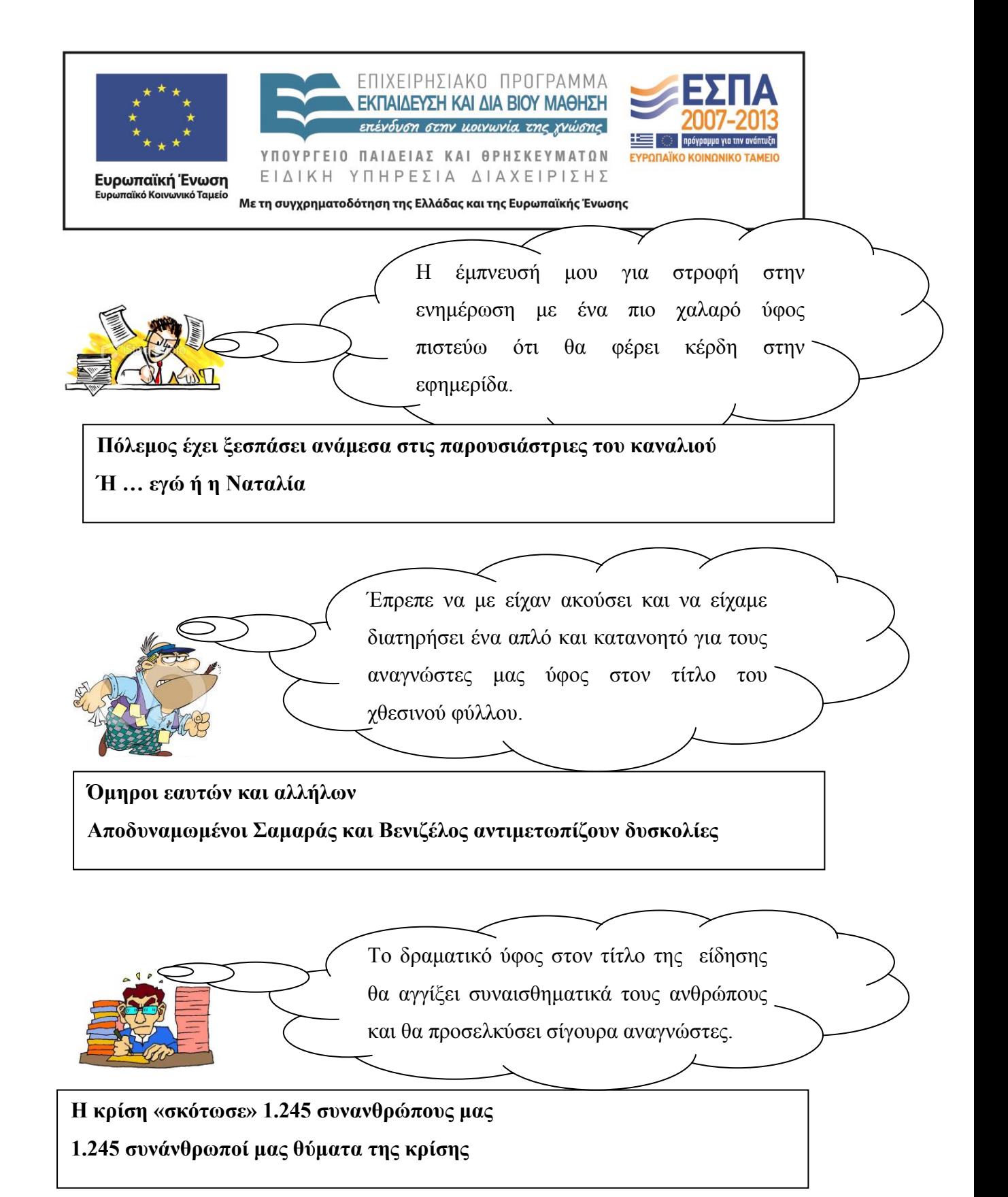

ΚΕΝΤΡΟ ΕΛΛΗΝΙΚΗΣ ΓΛΩΣΣΑΣ Υπουργείο Παιδείας & Θρησκευμάτων

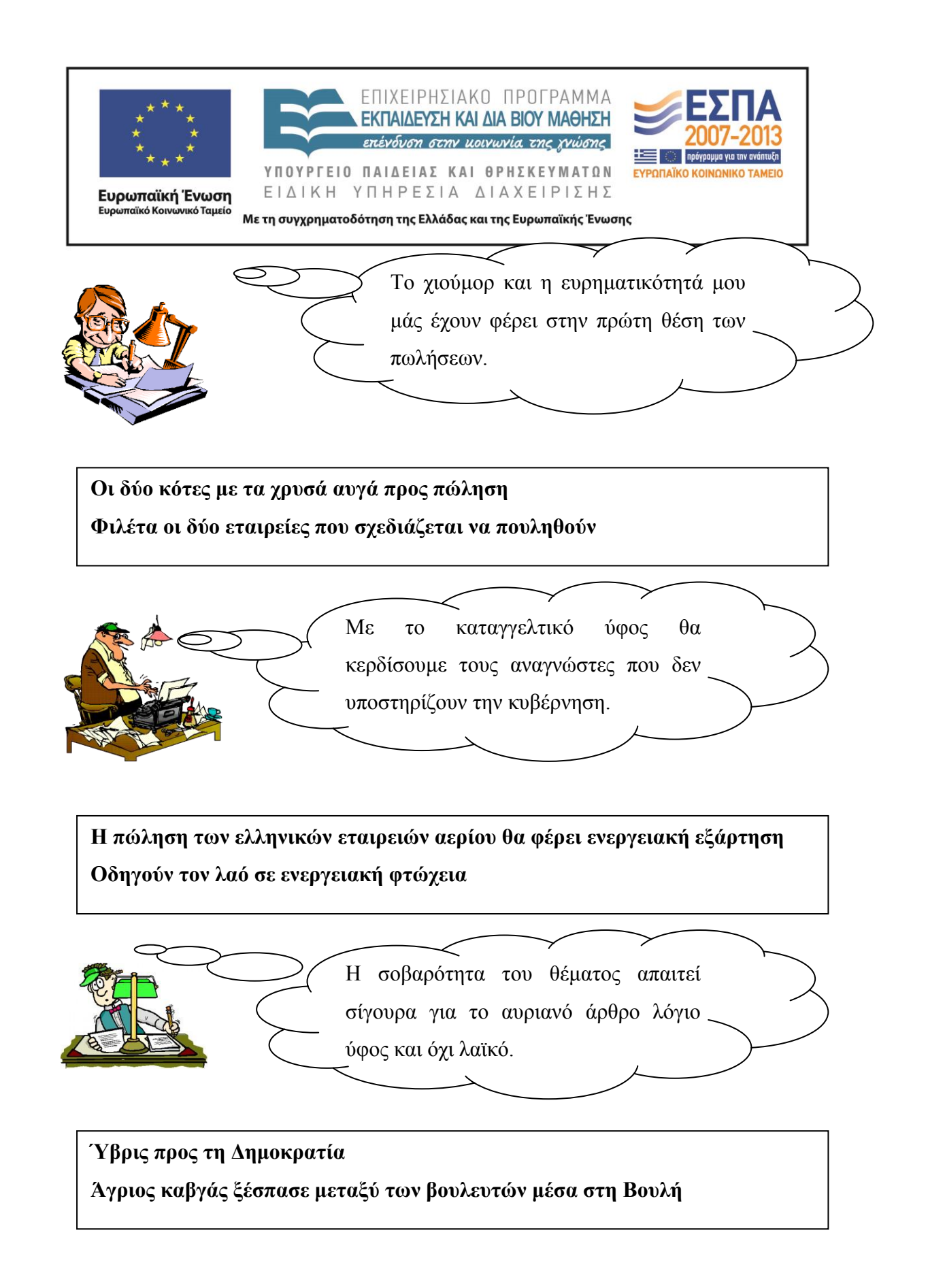

ΚΕΝΤΡΟ ΕΛΛΗΝΙΚΗΣ ΓΛΩΣΣΑΣ Υπουργείο Παιδείας & Θρησκευμάτων

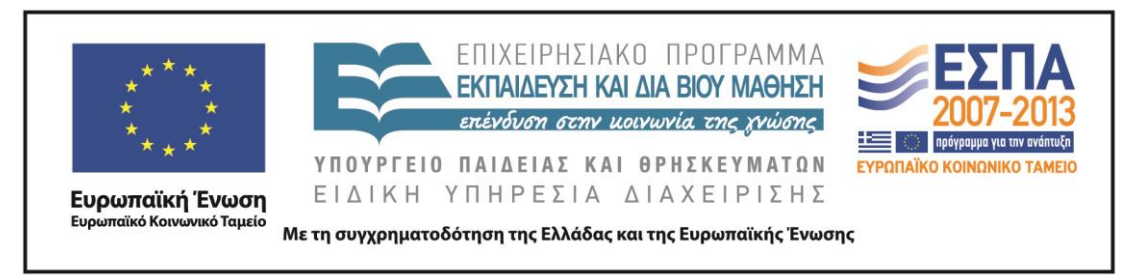

## *6 η Δραστηριότητα*

Στους παρακάτω τίτλους εμπεριέχεται και το σχόλιο, η προσωπική άποψη του δημοσιογράφου, στα γεγονότα που περιγράφουν οι τίτλοι.

Μετατρέψτε τους τίτλους σε ουδέτερες περιγραφές των γεγονότων αφαιρώντας τις λέξεις και τα στοιχεία εκείνα που προσδίδουν υποκειμενικότητα.

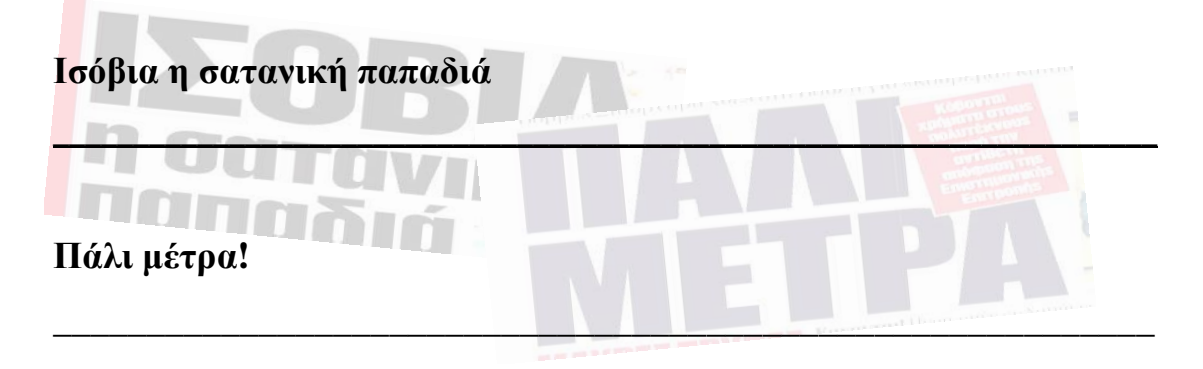

## *7 η Δραστηριότητα*

Παρακάτω παρουσιάζονται δύο πρωτοσέλιδα του 1973 με κεντρικό θέμα την επέμβαση των τανκς στο Πολυτεχνείο.

Πιστεύετε ότι και στις δύο περιπτώσεις ο τίτλος περιγράφει μόνο το γεγονός αυτό καθαυτό;

Αν όχι, τι είναι αυτό που διαφοροποιεί τον έναν τίτλο από τον άλλο;

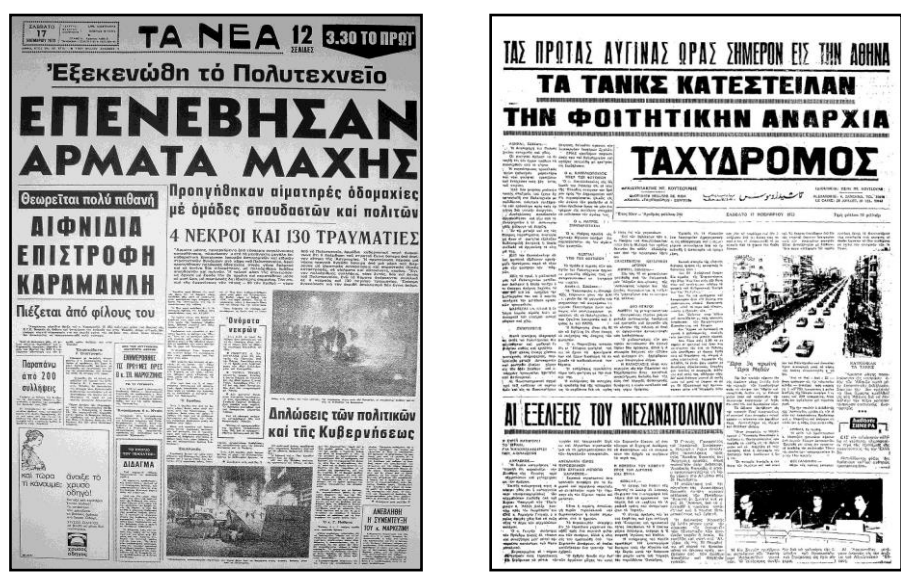

ΚΕΝΤΡΟ ΕΛΛΗΝΙΚΗΣ ΓΛΩΣΣΑΣ Υπουργείο Παιδείας & Θρησκευμάτων

MIS: 296579 – Π.3.2.1: Εκπαιδευτικά σενάρια και μαθησιακές δραστηριότητες Ε΄ Δημοτικού «Η πρώτη σελίδα» Σελίδα 34 από 41

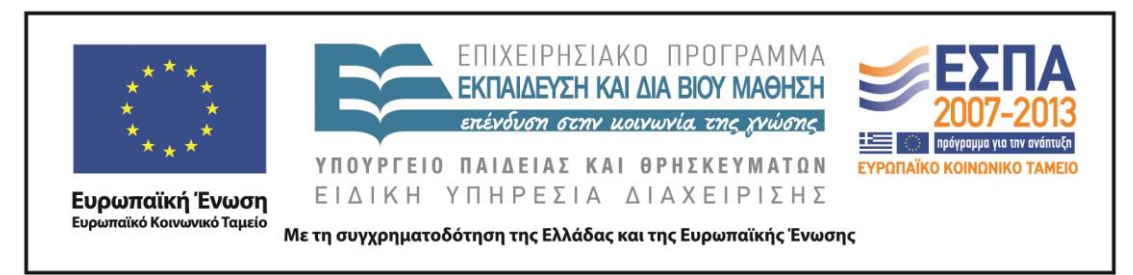

## *8η Δραστηριότητα*

Επισκεφτείτε την ηλεκτρονική διεύθυνση [http://www.frontpages.gr/.](http://www.frontpages.gr/) Στα πρωτοσέλιδα δύο εφημερίδων της  $25^{\text{ng}}$  Ιουνίου 2013 φιγουράρουν για το γεγονός της αποχώρησης της ΔΗΜ.ΑΡ. από την κυβέρνηση οι παρακάτω τίτλοι:

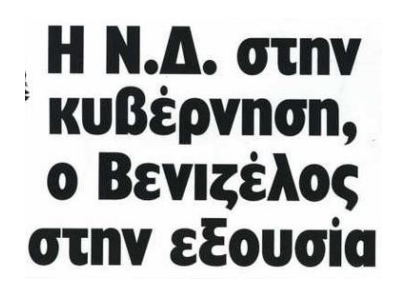

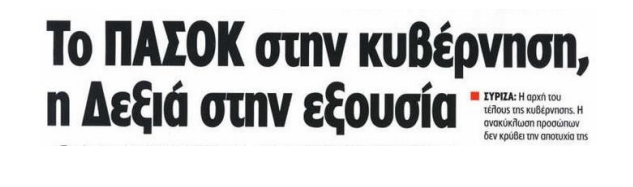

Για ποιους λόγους πιστεύετε ότι οι δημοσιογράφοι δίνουν διαφορετική ερμηνεία στο ίδιο γεγονός;

## *9 η Δραστηριότητα*

Ανοίξτε από τον φάκελο της ομάδας σας το αρχείο παρουσίασης με το όνομα «*Διαμόρφωση πρωτοσέλιδου*»*.* 

Διαμορφώστε το δικό σας πρωτοσέλιδο τοποθετώντας τα δεδομένα που βρίσκονται αριστερά στα πλαίσια της εφημερίδας που θεωρείτε καταλληλότερα. Μπορείτε να αλλάξετε το μέγεθος των πλαισίων κειμένων και να μορφοποιήσετε τα κείμενά σας. Συμπληρώστε τα υπόλοιπα πλαίσια της εφημερίδας, αφού μελετήσετε πρωτοσέλιδα εφημερίδων στην ηλεκτρονική διεύθυνση [http://www.frontpages.gr/.](http://www.frontpages.gr/)

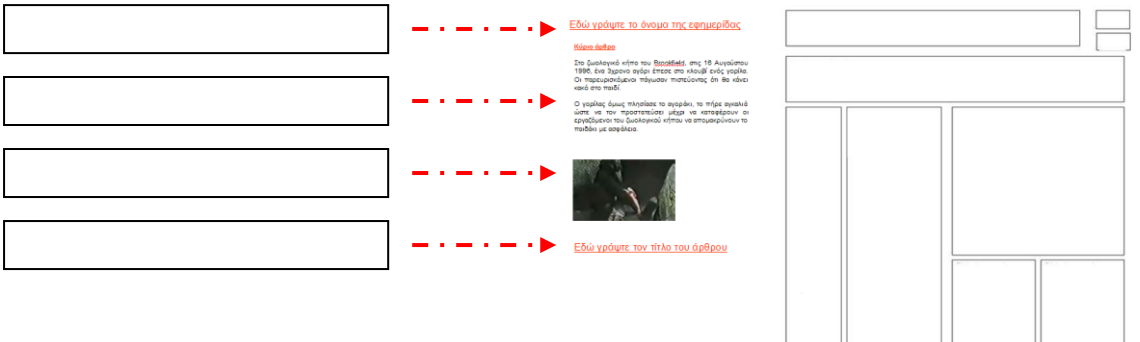

<span id="page-34-0"></span>ΚΕΝΤΡΟ ΕΛΛΗΝΙΚΗΣ ΓΛΩΣΣΑΣ Υπουργείο Παιδείας & Θρησκευμάτων

MIS: 296579 – Π.3.2.1: Εκπαιδευτικά σενάρια και μαθησιακές δραστηριότητες Ε΄ Δημοτικού «Η πρώτη σελίδα» Σελίδα 35 από 41

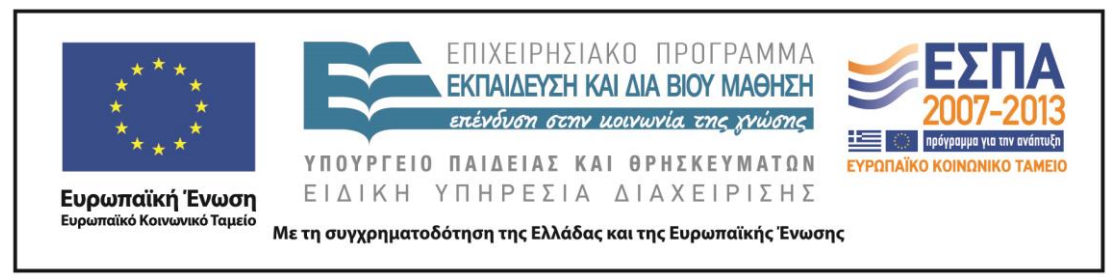

## ΦΥΛΛΟ ΔΡΑΣΤΗΡΙΟΤΗΤΩΝ Δ΄

## *1 η Δραστηριότητα*

Διαβάστε τον τίτλο της είδησης και παρατηρήστε προσεκτικά την εικόνα που τη συνοδεύει. Προσπαθήστε να απαντήσετε σε ερωτήσεις όπως ποιος, πού, πότε, τι. Κατόπιν, τοποθετήστε ένα πλαίσιο κειμένου δίπλα στην εικόνα και σαν δημοσιογράφοι γράψτε ένα μικρό άρθρο σχετικό με το γεγονός που παρουσιάζεται. Εάν θελήσετε να εμπλουτίσετε το άρθρο σας, αξιοποιήστε τα σχετικά με το γεγονός στοιχεία που έχετε για να αναζητήσετε περισσότερες πληροφορίες στο διαδίκτυο.

24 οι νεκροί από ανεμοστρόβιλο στην Οκλαχόμα

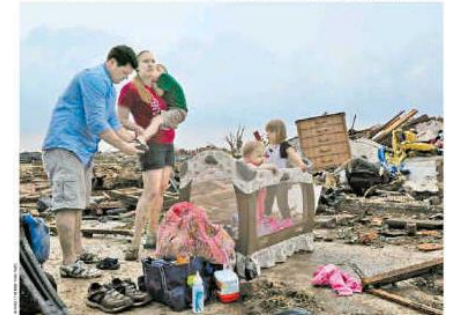

Συζητήστε στην τάξη εάν θεωρείτε απαραίτητη την ύπαρξη της εικόνας στην είδηση.

## *2 η Δραστηριότητα*

Οι παρακάτω πρωτοσέλιδες ειδήσεις αναζητούν τη φωτογραφία ή την εικόνα που τους ταιριάζει και που θα προσελκύσει το ενδιαφέρον του αναγνώστη. Μπορείτε να αναζητήσετε την κατάλληλη φωτογραφία στο διαδίκτυο ή να ζωγραφίσετε την εικόνα που θα προτείνατε.

## **Υπό διωγμό νοσοκομεία και σχολεία. Σχεδιάζονται απολύσεις Τουρίστες έρχονται. Λεφτά;**

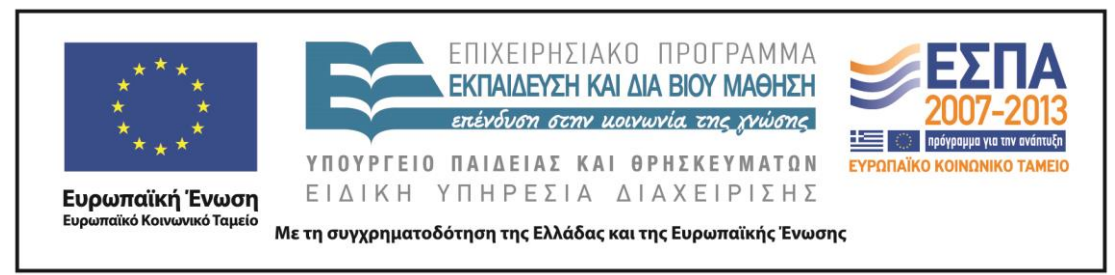

## ΦΥΛΛΟ ΔΡΑΣΤΗΡΙΟΤΗΤΩΝ Ε΄

## <span id="page-36-0"></span>*1 η Δραστηριότητα*

Στις παρακάτω υπερσυνδέσεις παρουσιάζεται η είδηση του στρατιωτικού πραξικοπήματος στην Αίγυπτο στον έντυπο και στον ηλεκτρονικό τύπο.

Συγκρίνετε τον τρόπο που παρουσιάζεται η είδηση στο κάθε μέσο και συμπληρώστε τον πίνακα με το όνομα «*Συγκριτικός Πίνακας*»*,* που θα βρείτε στον φάκελο της ομάδας σας βάζοντας ένα Χ κεφαλαίο στη στήλη που νομίζετε.

Κατόπιν στη στήλη «*Αιτιολογία-Συμπέρασμα*» του πίνακα αναπτύξτε την άποψή σας σχετικά με τους λόγους ύπαρξης της κάθε λειτουργίας.

[Στρατιωτικό πραξικόπημα στην Αίγυπτο](http://www.frontpages.gr/d/20130704/4/%CE%95%CE%BB%CE%B5%CF%85%CE%B8%CE%B5%CF%81%CE%BF%CF%84%CF%85%CF%80%CE%AF%CE%B1) (η είδηση στην εφημερίδα)

[Στρατιωτικό πραξικόπημα στην Αίγυπτο](http://news.in.gr/world/article/?aid=1231255832) (η είδηση στο Διαδίκτυο)

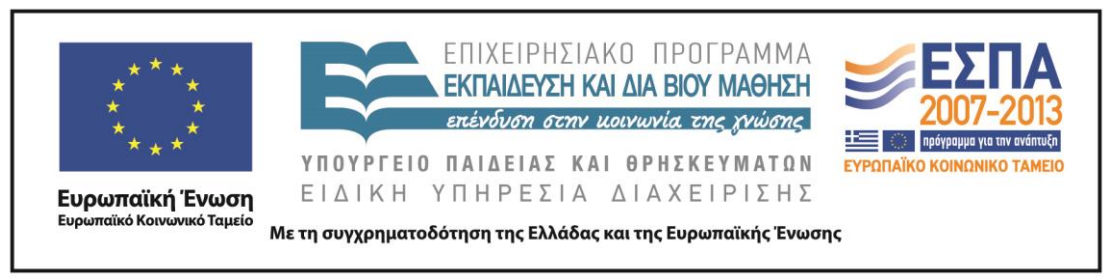

## ΦΥΛΛΟ ΔΡΑΣΤΗΡΙΟΤΗΤΩΝ ΣΤ΄

## <span id="page-37-0"></span>*1 η Δραστηριότητα*

Ήρθε η στιγμή να δημιουργήσετε το δικό σας πρωτοσέλιδο αξιοποιώντας τις γνώσεις σας.

Είστε δημοσιογράφοι και γνωρίζετε ότι η εφημερίδα σας έχει υιοθετήσει ένα ύφος διδακτικό με στόχο την πληροφόρηση των αναγνωστών της.

Ο υπεύθυνος ύλης σάς ζήτησε ως πρώτη είδηση ένα χρονικό για την επέτειο του Πολυτεχνείου καθώς και να συμπληρώσετε το πρωτοσέλιδο με άλλα άρθρα της επικαιρότητας.

Από τον φάκελο της ομάδας σας επιλέξτε ανάμεσα από τα Πρότυπα 1-7 και δημιουργήστε ένα ελκυστικό και ενδιαφέρον πρωτοσέλιδο για τους αναγνώστες σας.

Σημείωση: Για την πληρέστερη ενημέρωσή σας γύρω από τα γεγονότα του Πολυτεχνείου προτείνονται οι παρακάτω ηλεκτρονικές διευθύνσεις:

<http://www.sansimera.gr/articles/190> Χρονικό

<http://www.mathima.gr/epeteios-polytexneiou> Ηχητικά ντοκουμέντα

[http://www.youtube.com/watch?v=fPwTj-gn\\_e4](http://www.youtube.com/watch?v=fPwTj-gn_e4) Video χρονικό της εξέγερσης

Επίσης θέματα της επικαιρότητας μπορείτε να βρείτε σε ειδησεογραφικούς και ενημερωτικούς ιστότοπους, όπως στους:

## [in.gr](http://www.in.gr/)

## [seleo.gr](http://www.seleo.gr/)

καθώς και στον ιστότοπο με τα πρωτοσέλιδα των ελληνικών εφημερίδων:

## [frontpages.gr](http://www.frontpages.gr/)

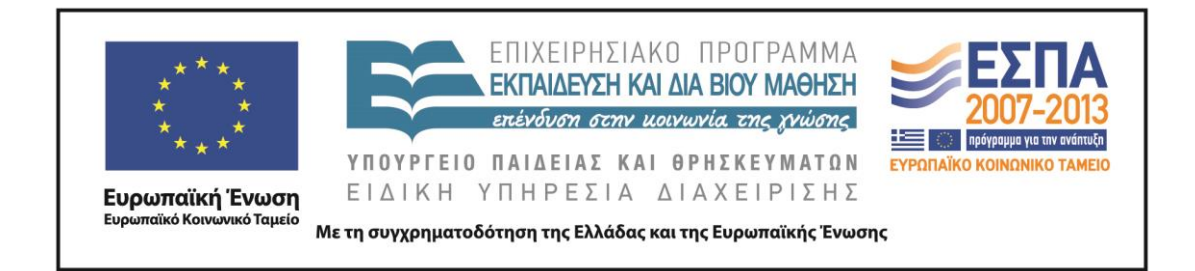

#### **Ζ. ΑΛΛΕΣ ΕΚΔΟΧΕΣ**

Το σενάριο θα μπορούσε να επεκταθεί και να λάβει τη μορφή του σχεδίου εργασίας (project) με θέμα τη δημιουργία μαθητικής εφημερίδας. Η εφημερίδα θα μπορούσε να έχει έντυπη ή ηλεκτρονική μορφή. Σύμφωνα με τον Πατσάλη (2004): «*Με την πολυμεσική μορφή που μπορεί να πάρει η εφημερίδα (παροχή ηχητικής ενημέρωσ*ης, *εικονικής αίσθησης, υπερκειμενικής και υπερμεσικής δυνατότητας), γίνεται διαδραστική και συνάμα κομψή και ελκυστική».*

Οι δραστηριότητες των μαθητών είναι δυνατόν να επεκταθούν στα είδη των κειμένων τα οποία περιλαμβάνει μια εφημερίδα, να προσεγγίσουν ποικίλες µορφές δημοσιογραφικού λόγου, όπως το άρθρο, η συνέντευξη, το σχόλιο, η σφυγμομέτρηση και να εστιάσουν στις σχολικές εφημερίδες με στόχο την έκδοση της εφημερίδας της τάξης ή του σχολείου τους. Ο Φρενέ (1977) υποστήριζε ότι, αν το σχολείο μπορέσει να εκμεταλλευτεί την αξία της επικοινωνίας µέσα από την έκδοση της σχολικής εφημερίδας, το παιδί θα πάψει να αφήνει έξω από την πόρτα του σχολείου τα κυρίαρχα ενδιαφέροντά του και θα μπαίνει με όλη του την καρδιά στο σχολείο «του».

Ο Backes (1995) πάλι υποστήριζε ότι µια από τις παλαιότερες «ζωντανές» γλωσσικές δραστηριότητες, σχεδόν τόσο παλιά όσο και η τυπογραφία, είναι η εφημερίδα και κάθε σχολείο θα πρέπει να έχει τη δική του.

Αφορμή για την εφαρμογή του σεναρίου είναι δυνατόν να δοθεί και με τη δραστηριότητα της σελίδας 55 της  $10^{\text{ns}}$  ενότητας «μυστήρια-επιστημονική φαντασία», η οποία αφορά την τοποθέτηση τίτλου σε άρθρο.

#### **Η. ΚΡΙΤΙΚΗ**

Το σενάριο αναμένεται να προκαλέσει το ενδιαφέρον των μαθητών και να τους κινητοποιήσει, καθώς προβλέπει τη δημιουργία του πρωτοσέλιδου εφημερίδας που αποτελεί αυθεντικό υλικό, προϊόν της σκέψης των μαθητών, κατασκευασμένο σε αυθεντική κατάσταση δράσης.

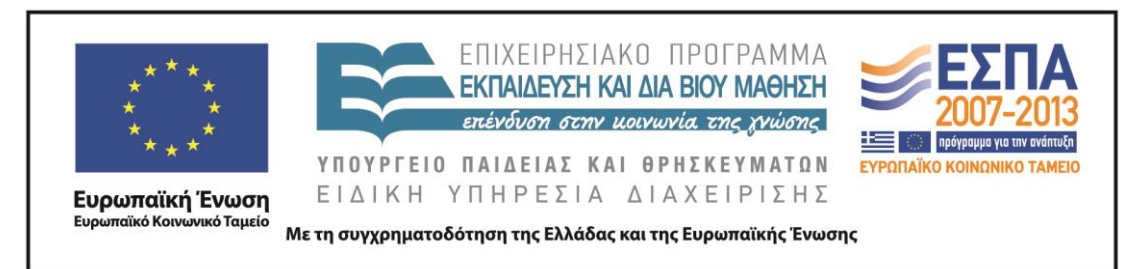

Οι μαθητές δεν αναμένεται να αντιμετωπίσουν ιδιαίτερες δυσκολίες κατά την υλοποίηση του σεναρίου, καθώς η προσέγγιση των στόχων του σεναρίου γίνεται βήμα βήμα με δραστηριότητες που αποσκοπούν στην ενεργοποίησή τους, στην ανάπτυξη της αυτενέργειας τους και στην εμπλοκή τους σε καταστάσεις αυθεντικής μάθησης.

#### **Θ. BΙΒΛΙΟΓΡΑΦΙΑ**

Backes, A. 1995. On Sponsorship of Real Language Activities. *English Journal*, 84(7), 17-20.

Hall, H. L. 2003). *Junior High Journalism*. New York: Rosen Classroom.

Tharp, R. & Gallimore R. 1999. *Μια θεωρία για τη διδασκαλία ως ενισχυμένη εκτέλεση, Εξέλιξη του παιδιού στο κοινωνικό περιβάλλον*, τ. Β', Ε.Α.Π., Πάτρα.

Ματσαγγούρας, Η.2002. *Η διαθεματικότητα στη σχολική γνώση, Εννοιοκεντρική Αναπλαισίωση και Σχέδια Εργασίας*. Αθήνα: Μ. Γρηγόρης.

Πατσάλης, Χ. 2004. *Μαθητικό έντυπο και εκπαιδευτική πράξη*. Αθήνα, 1973.

Φρενέ, Σ. 1977. *Το σχολείο του λαού.* (μετάφραση Κ. ∆εναξά-Βενιεράτου). Αθήνα: Οδυσσέας.

Χατζησαββίδης Σ.ης & Φ. Αθανασία 2012. *Η πολυτροπικότητα στον ημερήσιο ελληνικό τύπο: Συγκριτική διερεύνηση του βαθμού και των χαρακτηριστικών της*. Δημοκρίτειο Πανεπιστήμιο Θράκης.

## **ΠΑΡΑΡΤΗΜΑ**

Το συνοδευτικό υλικό των σεναρίου περιλαμβάνει:

 Τον φάκελο των μαθητικών ομάδων με το όνομα «Πρώτη Σελίδα», ο οποίος περιέχει:

Υποφάκελο με το όνομα «Εκφραστικά μέσα τίτλων»

Υποφάκελο με το όνομα «Πρότυπα πρωτοσέλιδων»

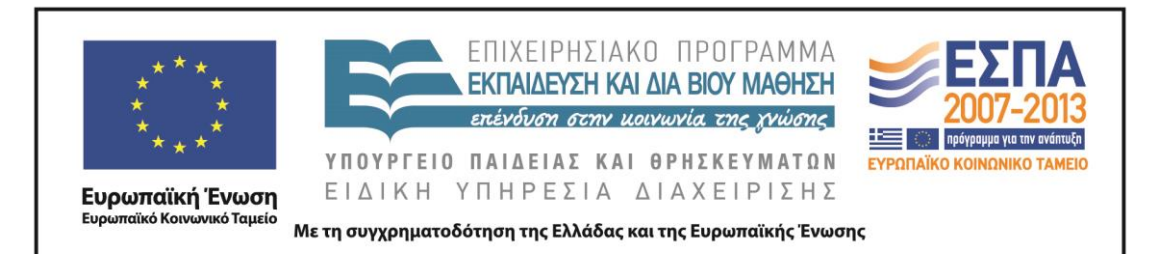

και τα αρχεία με τα ονόματα:

 «Διαμόρφωση πρωτοσέλιδου» (αρχείο παρουσίασης) «Με διαφορά 40 χρόνων» (αρχείο παρουσίασης) «Οι εφημερίδες άλλοτε & σήμερα» (αρχείο εννοιολογικού χάρτη) «Πρωτοσέλιδα Πολυτεχνείου» (αρχείο παρουσίασης) «Ρηματικές & Ονοματικές προτάσεις» (αρχείο εγγράφου) «Συγκριτικός Πίνακας» (αρχείο λογιστικού φύλλου) «Τίτλοι Πρωτοσέλιδων 12\_6\_2013», «Τίτλοι Πρωτοσέλιδων 26\_6\_2013» (αρχεία κειμένου)